## KENWOOD

## **DDX4028BT DDX4058BT DDX3028 DDX3058**

#### MONITOR MIT DVD-RECEIVER **BEDIENUNGSANLEITUNG**

Kenwood Corporation

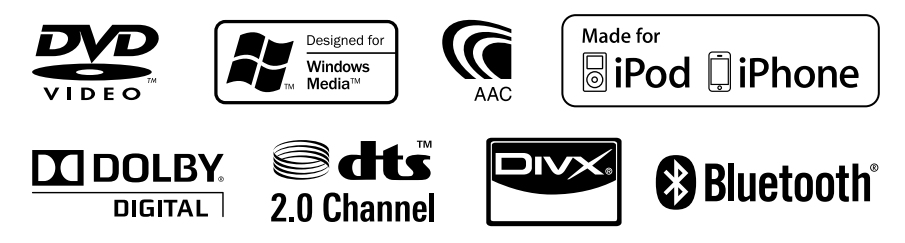

© 2010 Kenwood Corporation All Rights Reserved. LVT2200-003A (EN)

## **Inhalt**

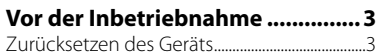

## **EINLEITUNGEN**

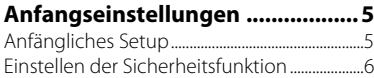

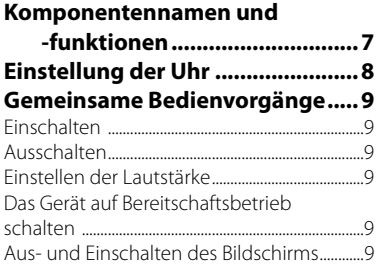

#### **Umschalten von**

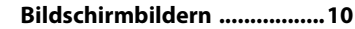

## **AV-QUELLENBEDIENUNGEN**

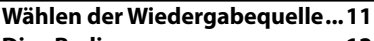

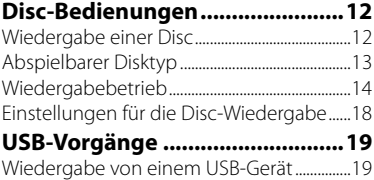

#### **Von iPod/iPhone-Geräten**

**hören ......................................21** iPod/iPhone-Wiedergabebedienungen ....22 Wählen eines Tracks/Videos aus dem Menü am iPod/iPhone .........................................................23

#### **Rundfunkempfang ......................24 Verwenden anderer**

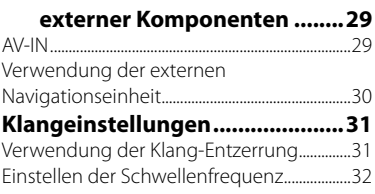

#### **Ändern des Displaydesigns ........33 Einstellung für Video-Wiedergabe ................35** Bildeinstellung ............................................................35 Ändern des Bildseitenverhältnisses ..............36 Zoomen des Bildes ..................................................36 **Verwendung einer Rückfahrkamera ....................37 Einstellung der Menüelemente ......................38** Speichern/Abrufen der Einstellungen.........41

## Justieren der Berührungsposition ..................41 **BLUETOOTH BEDIENUNGEN**

Sperren der Einstellungen ..................................41

**(Nur für DDX4028BT/DDX4058BT)**

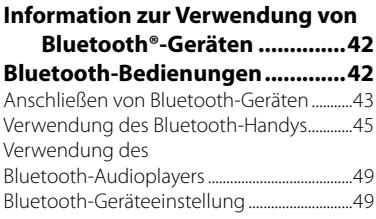

## **ZUR BEZUGNAHME**

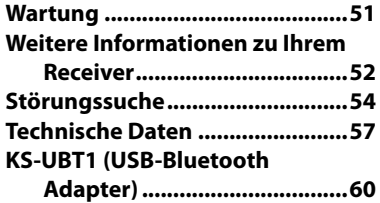

Die in dieser Bedienungsanleitung dargestellten Anzeigen und Flächen dienen der Veranschaulichung der Bedienung Ihres Geräts. Aus diesem Grund können sie sich von den tatsächlichen Anzeigen oder Flächen unterscheiden.

## **Vor der Inbetriebnahme**

## *WARNUNGEN:*

#### *(Um Unfälle und Schäden zu vermeiden)*

- Installieren Sie keine Komponenten und verdrahten Sie Kabel NICHT an den folgenden Orten:
	- die Handhabung von Lenkrad und Schalthebel kann behindert werden.
	- die Funktion von Sicherheitseinrichtungen wie etwa Airbags kann behindert werden.
	- die Sicht kann behindert werden.
- NICHT das Gerät beim Fahren bedienen. Wenn Sie das Gerät beim Fahren bedienen müssen, dürfen Sie nicht den Blick von der Straße nehmen.
- Der Fahrer darf während der Fahrt auf keinen Fall auf den Monitor sehen.

### *Achtungshinweise am Monitor:*

- Das in diesem Receiver eingebaute Displayfenster wurde mit hoher Präzision hergestellt, aber es lässt sich nicht ausschließen, dass fehlerhafte Bildpunkte vorhanden sind. Dies ist unvermeidbar und wird nicht als Defekt betrachtet.
- Setzen Sie den Monitor keiner direkten Sonneneinstrahlung aus.
- Drücken Sie keinesfalls mit einem Kugelschreiber oder ähnlich spitz zulaufenden Gegenstand auf den Sensorschirm.

 Berühren Sie die Sensordisplay-Symbole direkt mit dem Finger (immer ohne Handschuhe).

- Bei extrem niedrigen oder hohen Temperaturen...
	- Chemische Veränderungen im Geräteinneren führen zu Fehlfunktionen.
	- Unter Umständen ist die Bildwiedergabe verschwommen oder verlangsamt. Unter solchen Umständen sind Bild- und Tonwiedergabe asynchron oder die Bildqualität beeinträchtigt.

### *Zur Sicherheit...*

- Stellen Sie die Lautstärke nicht zu hoch ein da dadurch das Fahren gefährlich werden kann, indem Außengeräusche blockiert werden; außerdem besteht die Gefahr von Gehörschäden.
- Stoppen Sie das Fahrzeug, bevor Sie komplizierte Vorgänge ausführen.

#### *Temperatur im Fahrzeug...*

Wenn ein Fahrzeug längere Zeit in heißem oder kaltem Wetter geparkt wurde, warten Sie, bis sich die Temperatur im Innenraum normalisiert hat, bevor Sie das Gerät betreiben.

## **Zurücksetzen des Geräts**

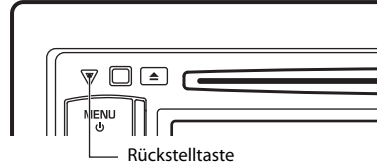

Sollte das Gerät nicht richtig funktionieren, drücken Sie die Rückstelltaste. Die Rückstelltaste löscht alle individuellen Eingaben und stellt das Gerät auf die werkseitige Grundeinstellung zurück (ausgenommen registrierte Bluetooth-Geräte).

## **Über die Fernbedienung**

Die optionale Fernbedienung KNA-RCDV331 ist zur Steuerung dieser Einheit ausgelegt. Siehe mit der Fernbedienung mitgelieferte Bedienungsanleitung.

#### **Wie Sie diese Anleitung lesen:**

- In den Abbildungen dieser Anleitung wird im Wesentlichen das Modell DDX4028BT/DDX4058BT zur Erklärung dargestellt.
- < > zeigt die variablen Bildschirmbilder/ Menüs/Vorgänge/Einstellungen an, die auf dem Sensordisplay erscheinen.
- [ ] zeigt die Tasten am Sensordisplay an.
- **Anzeigesprache:** Englischsprachige Anzeigen werden zur Erklärung verwendet. Sie können die Anzeigesprache im <**Setup**>-Menü wählen. (☞ Seite 40)

Dieses Produkt wird weder vom Hersteller eines Fahrzeugs während der Produktion noch von einem professionellen Importeur eines Fahrzeugs in einen EU-Mitgliedsstaat eingebaut.

#### **Entsorgung von gebrauchten elektrischen und elektronischen Geräten und Batterien (anzuwenden in den Ländern der Europäischen Union und anderen europäischen Ländern mit einem separaten Sammelsystem für solche Geräte)**

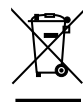

Ph

Das Symbol (durchgestrichene Mülltonne) auf dem Produkt oder seiner Verpackung weist darauf hin, dass dieses Produkt nicht als normaler Haushaltsabfall behandelt werden darf, sondern an einer Annahmestelle für das Recycling von elektrischen und elektronischen Geräten und Batterien abgegeben werden muss. Durch Ihren Beitrag zur korrekten Entsorgung dieses Produktes schützen Sie die Umwelt und die Gesundheit Ihrer Mitmenschen. Unsachgemäße oder falsche Entsorgung gefährden Umwelt und Gesundheit. Weitere Informationen über das Recycling dieses Produktes erhalten Sie von Ihrer Gemeinde oder den kommunalen Entsorgungsbetrieben. Achtung: Das Zeichen "Pb" unter

 dem Symbol für Batterien zeigt an, dass diese Batterie Blei enthält.

#### **Kennzeichnung von Geräten mit Laser-Abtastern**

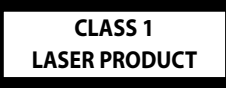

Das Etikett ist am Chassis/Gehäuse angebracht und besagt, dass sich die Komponente Laserstrahlen bedient, die als Laserstrahlen der Klasse 1 klassifiziert wurden. Dies weist darauf hin, dass sich das Gerät Laserstrahlen bedient, die einer schwächeren Klasse angehören. Das bedeutet, dass durch den sehr schwachen Laserstrahl keine Gefahr durch gefährliche Strahlungen außerhalb des Geräts besteht.

### **Konformitätserklärung in Bezug auf die EMC-Vorschrift 2004/108/EG**

**Hersteller:**

Kenwood Corporation 2967-3 Ishikawa-machi, Hachioji-shi, Tokyo, 192-8525 Japan

#### **EU-Vertreter:**

Kenwood Electronics Europe BV Amsterdamseweg 37, 1422 AC UITHOORN, Niederlande

**4** DDX4028BT/DDX4058BT/DDX3028/DDX3058

## **Anfangseinstellungen** *EINLEITUNGEN*

## **Anfängliches Setup**

Wenn Sie die Einheit zum ersten Mal einschalten oder rücksetzen, erscheint der anfängliche Einstellung-Bildschirm.

- Sie können auch die Einstellungen über den Bildschirm <**Setup**> ändern. (☞ Seite 38)
- **1**

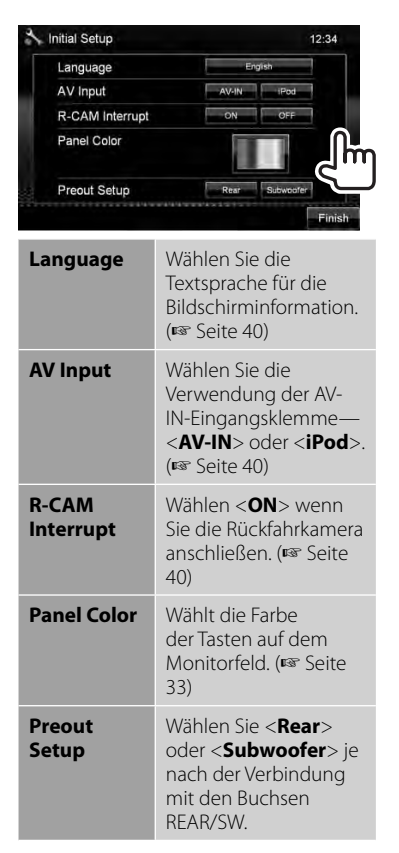

**2** Beenden Sie den Vorgang.

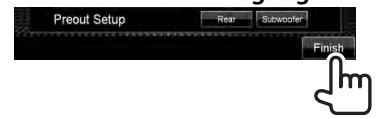

## **Einstellen der Sicherheitsfunktion**

Sie können einen Sicherheitscode zum Schutz Ihres Receiversystems vor Diebstahl einstellen.

• Wenn <**SI**> aktiviert ist (☞ rechte Spalte), kann der Code nicht geändert werden.

## **Registrieren des Sicherheitscodes**

**1 Rufen Sie den Sicherheitscode-Einstellungsbildschirm auf.** Über <**Top Menu**>:

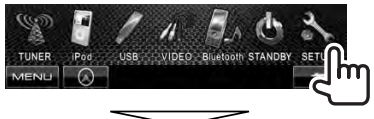

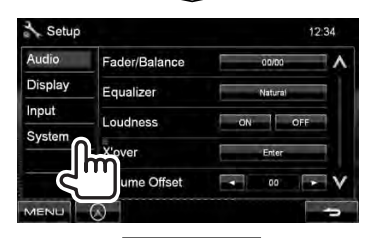

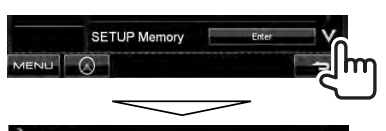

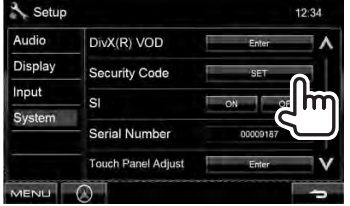

• Zum Löschen des registrierten Sicherheitscodes führen Sie Schritt **1** aus und drücken [**CLR**] in <**Security Code**>.

#### **6** DDX4028BT/DDX4058BT/DDX3028/DDX3058

## **2 Geben Sie eine vierstellige Zahl (**1**) ein, und bestätigen Sie dann die Eingabe (**2**).**

Löscht die letzte Eingabe.

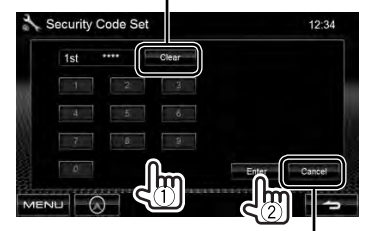

Hebt die Einstellung auf

## **3 Wiederholen Sie Schritt 2 zum Bestätigen Ihres Sicherheitscodes.**

Jetzt ist Ihr Sicherheitscode registriert.

• Wenn die Einheit rückgesetzt oder von der Batterie getrennt wird, müssen Sie den Sicherheitscode erneut eingeben. Geben Sie den richtigen Sicherheitscode ein und drücken dann [**Enter**].

## **Aktivieren der Sicherheitsfunktion**

Sie können die Sicherheitsanzeige zum Schutz Ihres Receiversystems vor Diebstahl aktivieren.

#### Über <**Setup**>:

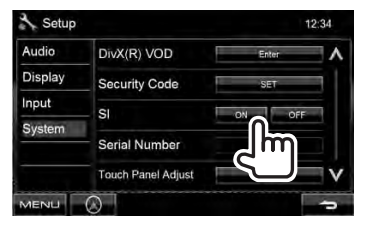

Die Sicherheitsanzeige im Monitorfeld blinkt, wenn die Fahrzeugzündung ausgeschaltet ist.

#### **Zum Abbrechen,** wählen Sie <**OFF**>.

## **Komponentennamen und -funktionen**

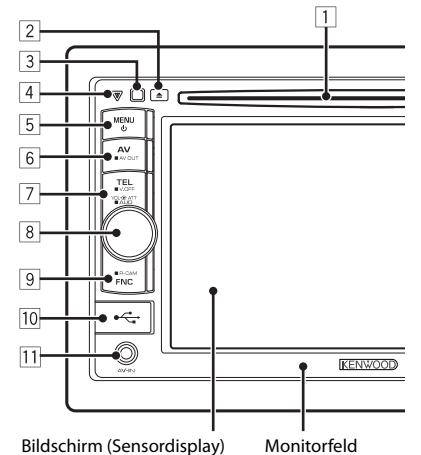

- 1 Ladeschlitz
- $\boxed{2}$   $\triangle$  (Auswurf)-Taste Zum Auswerfen der Disc.
- 3 Fernbedienungssensor
- 4 Rückstelltaste/Stromversorgungsanzeige/ Sicherheitsanzeige
	- Setzt das Gerät zurück. (☞ Seite 3)
	- Leuchtet bei eingeschalteter Einheit auf.
	- Blinkt wenn die Sicherheitsfunktion aktiviert ist. (☞ Seite 6)
- 5 MENU/(<sup>1</sup>) Taste
	- Schaltet die Stromversorgung aus. (Gedrückthalten)
	- Einschalten. (Drücken)
	- Zeigt das Bildschirmbild <**Top Menu**> an. (Drücken) (☞ Seite 10)

### *Achtung bei der Lautstärkeeinstellung:*

Digitale Geräte (CD/USB) erzeugen im Vergleich mit anderen Tonträgern sehr geringes Rauschen. Senken Sie die Lautstärke vor dem Abspielen solcher digitalen Quellen, um Beschädigung der Lautsprecher durch plötzliche Tonspitzen zu vermeiden.

- 6 AV/AV OUT Taste
	- Zeigt das aktuelle Quellschirmbild an. (Drücken)
	- Wählt die AV-Quelle für den externen Monitor oder Verstärker. (Gedrückthalten)

#### 7 **Für DDX4028BT/DDX4058BT:**

#### TEL/V.OFF Taste

- Zeigt das Bildschirmbild <**Hands Free**> an. (Drücken) (☞ Seite 43)
- Schaltet den Bildschirm aus/ein. (Gedrückthalten) (☞ Seite 9)

#### **Für DDX3028/DDX3058:**

AUD/V.OFF Taste

- Zeigt das Bildschirmbild <**Equalizer**> an. (Drücken) (☞ Seite 31)
- Schaltet den Bildschirm aus/ein. (Gedrückthalten) (☞ Seite 9)
- 8 Lautstärkeeinstellungsknopf. (☞ Seite 9)
	- Dämpft den Klang. (Drücken)
	- Stellt die Audio-Lautstärke ein. (Drehen)

#### **Nur für DDX4028BT/DDX4058BT:** AUD Taste

- Zeigt das Bildschirmbild <**Equalizer**> an. (Gedrückthalten) (☞ Seite 31)
- **9** FNC/R-CAM Taste
	- Zeigt den Quell-Steuerbildschirm an. (Drücken) (☞ Seite 10)
	- Zeigt das Bild von der Rückfahrkamera an. (Gedrückthalten)
- 10 USB-Eingangsklemme
- 11 AV-IN-Eingangsklemme

Sie können die Farbe der Tasten auf dem Monitorfeld ändern. (☞ Seite 33)

Deutsch **7** 

## **Einstellung der Uhr**

**1 Zeigt das Bildschirmbild <Top Menu> an.**

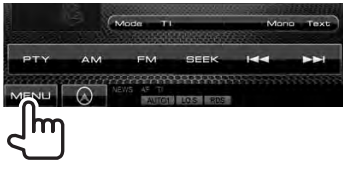

**2 <Setup>-Bildschirmbild anzeigen.**

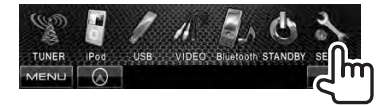

**3**

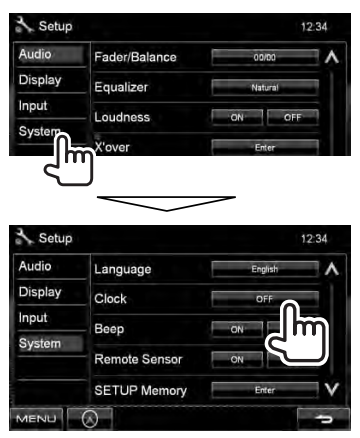

**4 Stellen Sie die Uhrzeit ein.**

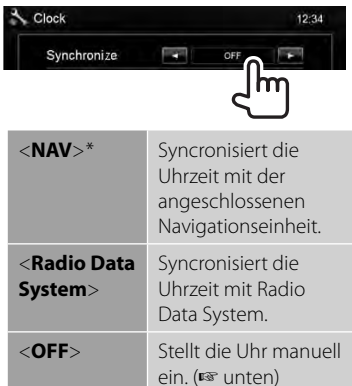

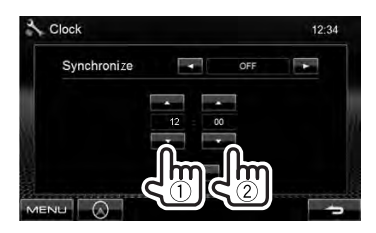

- 1 Stellen Sie die Uhrzeit ein
- 2 Stellen Sie die Minute ein

[Reset]: Stellt die Minute auf "00" ein. Beispiel:  $3:00 - 3:29 \rightarrow 3:00$  $3:30 - 3:59 \rightarrow 4:00$ 

## **5 Beenden Sie den Vorgang.**

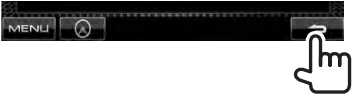

\* Erscheint nur, wenn die Navigationseinheit angeschlossen ist.

## **Gemeinsame Bedienvorgänge**

## **Einschalten**

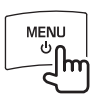

## **Ausschalten**

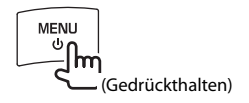

## **Einstellen der Lautstärke**

*Zum Einstellen der Lautstärke* (00 bis 35)

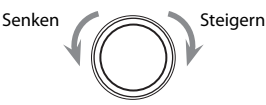

### *Zum Dämpfen des Klangs*

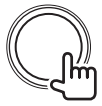

Die Anzeige ATT leuchtet auf.

**Zum Abbrechen der Dämpfung** drücken

Sie den Lautstärke-Einstellknopf.

## **Das Gerät auf Bereitschaftsbetrieb schalten**

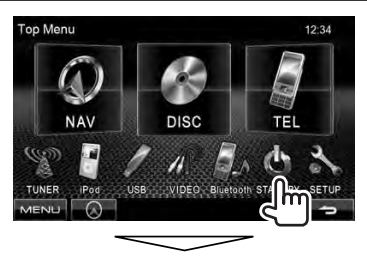

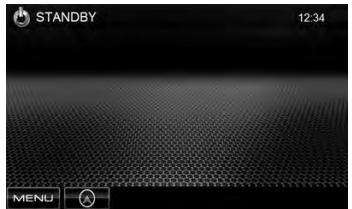

## **Aus- und Einschalten des Bildschirms**

**DDX4028BT/ DDX4058BT** 

**DDX3028/ DDX3058** 

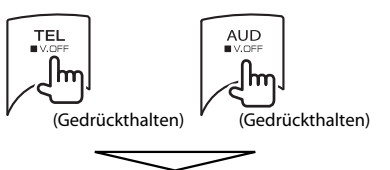

Der Bildschirm ist ausgeschaltet.

**Zum Einschalten des Bildschirms,** drücken Sie MENU/ $\ddot{\mathbf{C}}$ ).

## **Umschalten von Bildschirmbildern**

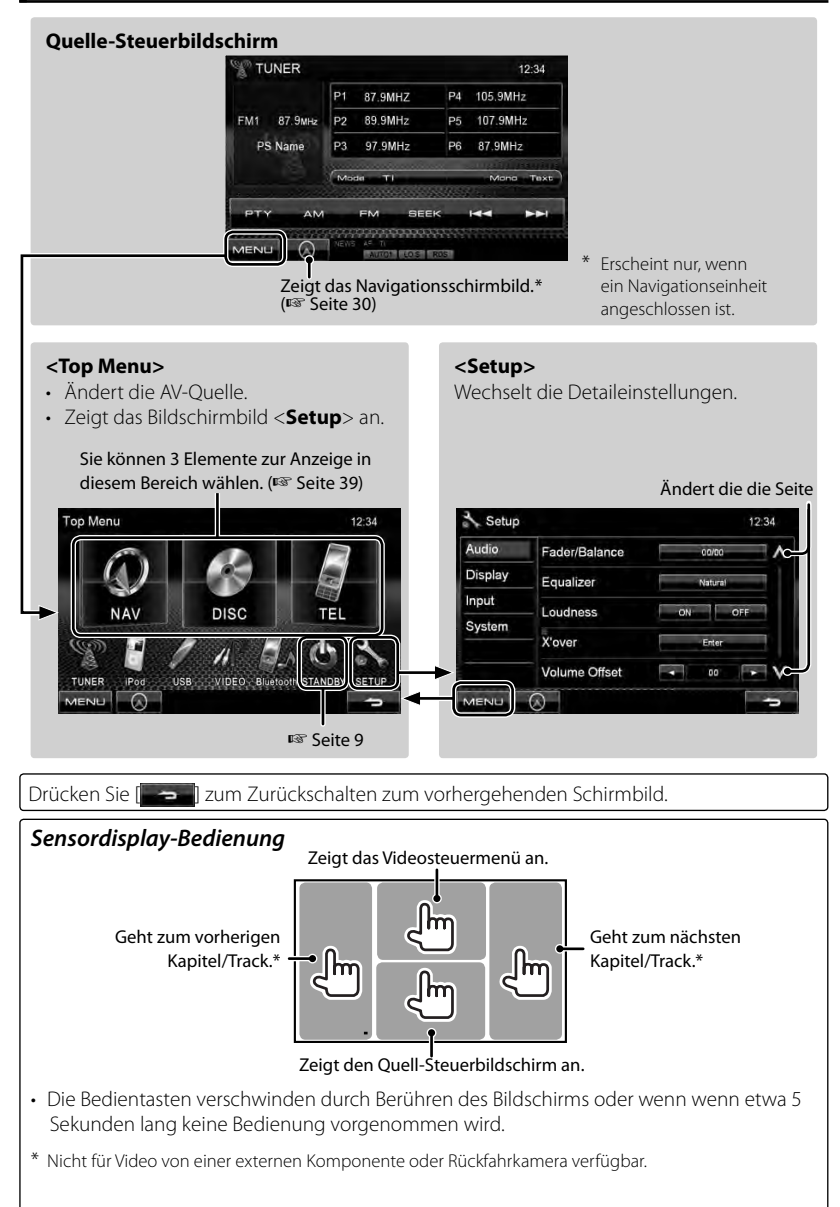

#### **10** DDX4028BT/DDX4058BT/DDX3028/DDX3058

## *AV-QUELLENBEDIENUNGEN* **Wählen der Wiedergabequelle**

#### *DDX4028BT/DDX4058BT DDX3028/DDX3058*

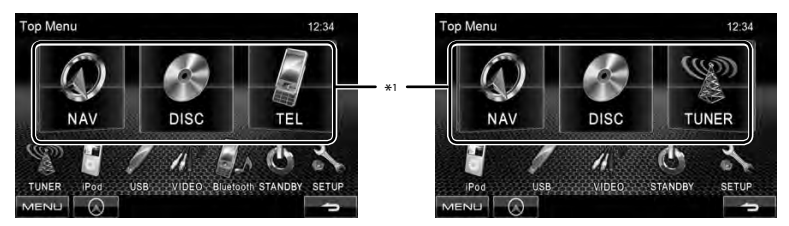

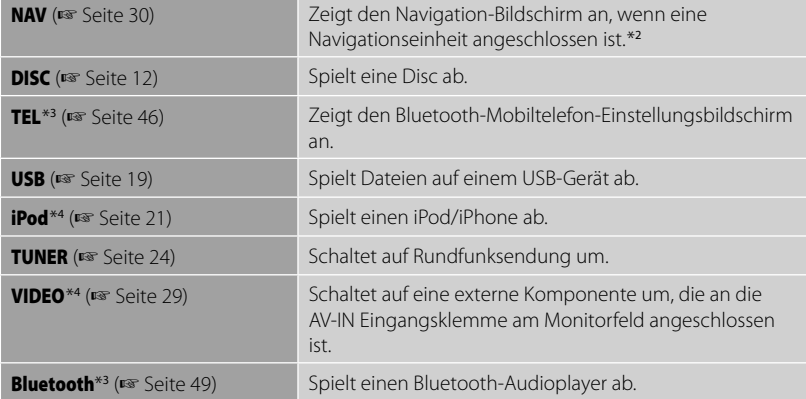

\*<sup>1</sup>Sie können 3 Elemente zur Anzeige in diesem Bereich wählen. (☞ Seite 39)

\*<sup>2</sup> Wenn keine Navigationseinheit angeschlossen ist, erscheint die Meldung "No Navigation".

\*<sup>3</sup> Nur für DDX4028BT/DDX4058BT.

\*<sup>4</sup>Wählt eine geeignete Eingangseinstellung am <**AV Input**>. (☞ Seite 40)

## **Disc-Bedienungen**

## **Wiedergabe einer Disc**

• Wenn eine Disc kein Disc-Menü hat, werden alle Tracks darauf wiederholt abgespielt, bis Sie die Quelle umschalten oder die Disc entnehmen.

## **Einsetzen einer Disc**

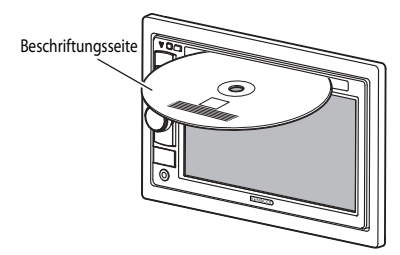

Die Signalquelle schaltet auf "**DISC**" um, und die Wiedergabe beginnt.

- Die IN-Anzeige leuchtet auf, während eine Disc eingesetzt ist.
	- Wenn " $\mathbf{Q}^{\prime\prime}$  auf dem Bildschirm erscheint, kann das Gerät den gewünschten Bedienvorgang nicht ausführen.
		- In manchen Fällen wird zwar " $\mathbf{Q}^n$ , nicht angezeigt, aber der Bedienvorgang ist dennoch nicht möglich.
	- Bei der Wiedergabe einer mehrkanalig codierten Disc werden die Mehrkanalsignale in Stereo abgemischt.

## **So schieben Sie eine Disc aus**

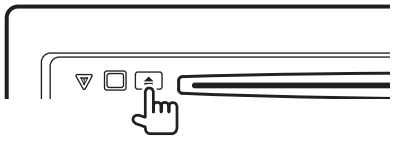

- Sie können eine Disc ausschieben, während eine andere AV-Quelle wiedergegeben wird.
- Wenn die ausgeworfene Disc nicht innerhalb von 15 Sekunden entfernt wird, wird die Disc automatisch wieder in den Ladeschlitz eingezogen, um sie vor Staub zu schützen.

#### **Ziehen Sie eine Disc beim Entfernen**

horizontal heraus.

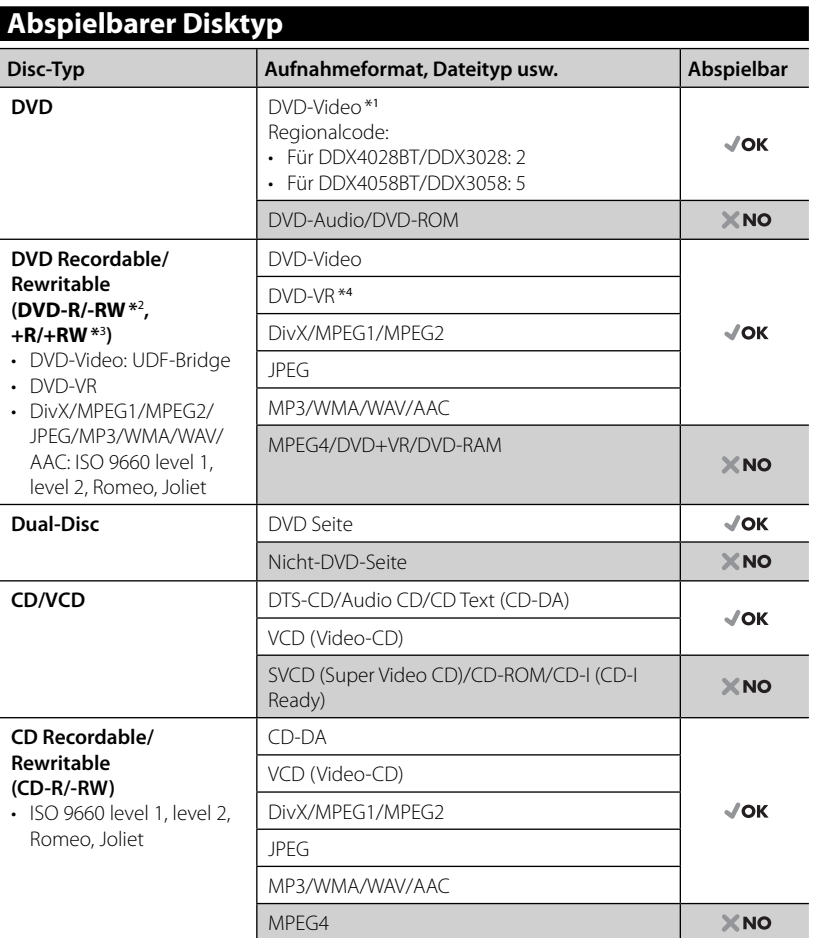

\*<sup>1</sup>Wenn Sie eine DVD-Videodisc mit einem unzulässige Regionalcode einlegen, erscheint die Meldung "Region code error" auf dem Bildschirm.

\*<sup>2</sup>Eine DVD-R, die in einem Format mit mehrfachen Rändern aufgenommen ist, ist ebenfalls abspielbar (außer Dual-Layer-Discs). Dual-Layer-DVD-RW-Discs können nicht abgespielt werden.

\*<sup>3</sup>Es ist möglich, finalisierte +R/+RW-Discs (nur Videoformat) abzuspielen. "DVD" wird als Disc-Typ gewählt, wenn eine +R/+RW-Disc eingelegt wird. +RW-Doppel-Layer-Discs können nicht abgespielt werden.

\*<sup>4</sup>Diese Einheit kann nicht mit CPRM (Content Protection for Recordable Media) geschützte Inhalte abspielen.

#### *Achtung bei DualDisc-Wiedergabe*

Die Nicht-DVD-Seite einer "DualDisc" entspricht nicht dem "Compact Disc Digital Audio"-Standard. Deshalb wird die Verwendung der Nicht-DVD-Seite einer DualDisc auf diesem Produkt nicht empfohlen.

## **Wiedergabebetrieb**

#### **Zur Anzeige des Quell-Bildschirms** (☞ unten)

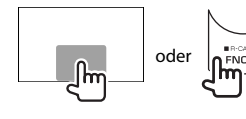

• Durch Drücken von FNC/R-CAM werden die Bedientasten ausgeblendet.

• Die Bedientasten verschwinden durch Berühren des Bildschirms oder wenn wenn etwa 5 Sekunden lang keine Bedienung vorgenommen wird.

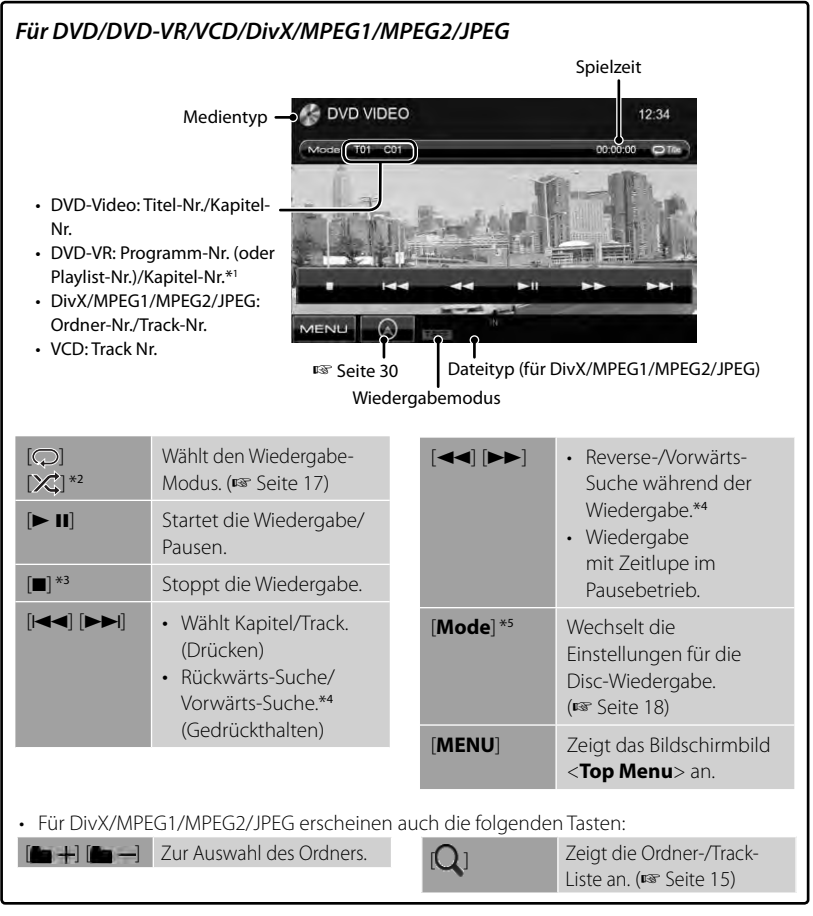

- \*<sup>1</sup>Zum Anzeigen des Originalprogramm/Playlist-Schirmbilds, ☞ Seite 16.
- \*<sup>2</sup>Nicht erscheint für DVD/DVD-VR.
- \*<sup>3</sup>Erscheint nur für DVD/DVD-VR/VCD.
- \*<sup>4</sup>Die Suchgeschwindigkeit ist je nach Typ von Disc oder Datei unterschiedlich.
- \*<sup>5</sup>Nicht erscheint für VCD.

#### **14** DDX4028BT/DDX4058BT/DDX3028/DDX3058

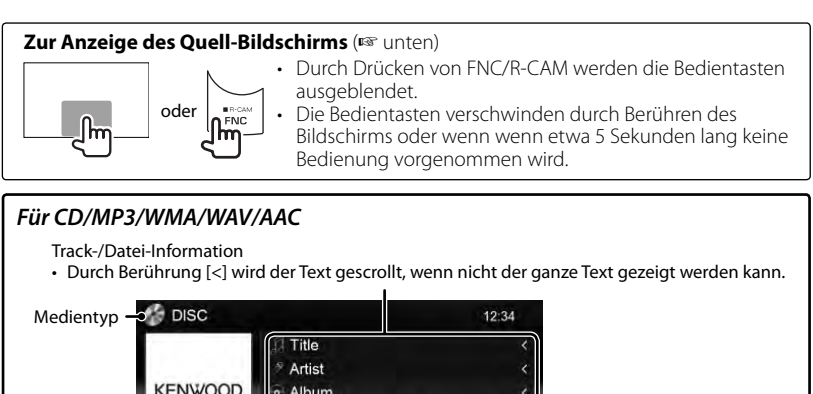

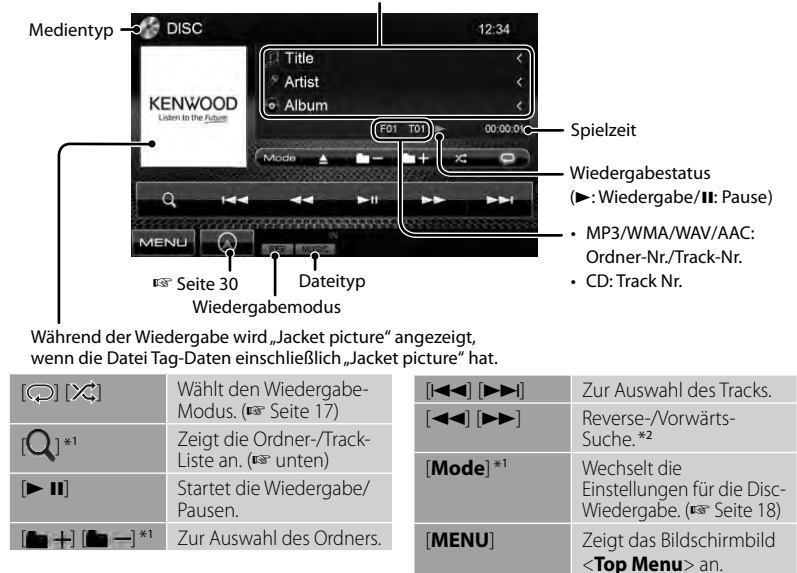

\*1 Nicht erscheint für CD.

\*2 Die Suchgeschwindigkeit ist je nach Typ von Disc oder Datei unterschiedlich.

## *Zum Wählen von Ordner/Track auf der Liste*

Spielt Tracks/Dateien im Ordner Ändert die die Seite

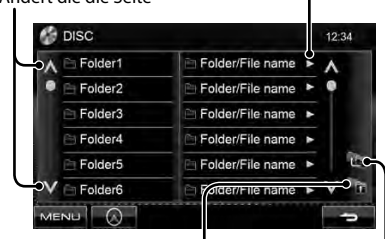

Schaltet zum Grundordner zurück Schaltet zur höheren Ebene zurück

#### *Abspielen von Recordable/Rewritable-Discs*

- Dieses Gerät kann insgesamt 5 000 Dateien und 250 Ordner (maximal 999 Dateien pro Ordner) erkennen.
- Verwenden Sie nur "finalisierte" Discs.
- Dieses Gerät kann Multi-Session-Discs abspielen, nicht geschlossene Sessions werden aber bei der Wiedergabe übersprungen.
- Manche Discs oder Dateien können sich auf diesem Gerät aufgrund ihrer Eigenschaften oder der jeweiligen Aufnahmebedingungen nicht abspielen lassen.

## **Videomenü-Bedienungen**

Sie können den Videomenü-Bildschirm anzeigen, während das Wiedergabebild im Bildschirm betrachtet wird.

- Verfügbare Elemente auf dem Bildschirm hängen vom Typ der eingelegten Disc und der Wiedergabedateien ab.
- Die Bedientasten verschwinden durch Berühren des Bildschirms oder wenn wenn etwa 5 Sekunden lang keine Bedienung vorgenommen wird.

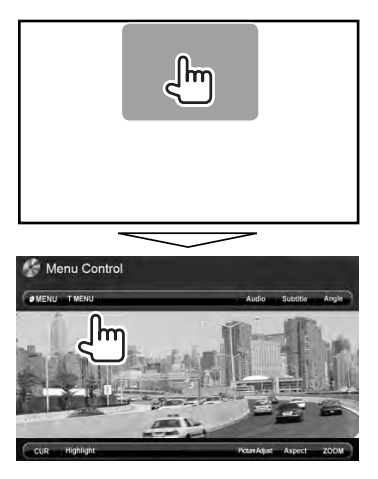

• Der Bildschirm für MPEG1/MPEG2 unterscheidet sich von dem obigen.

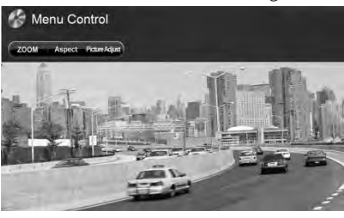

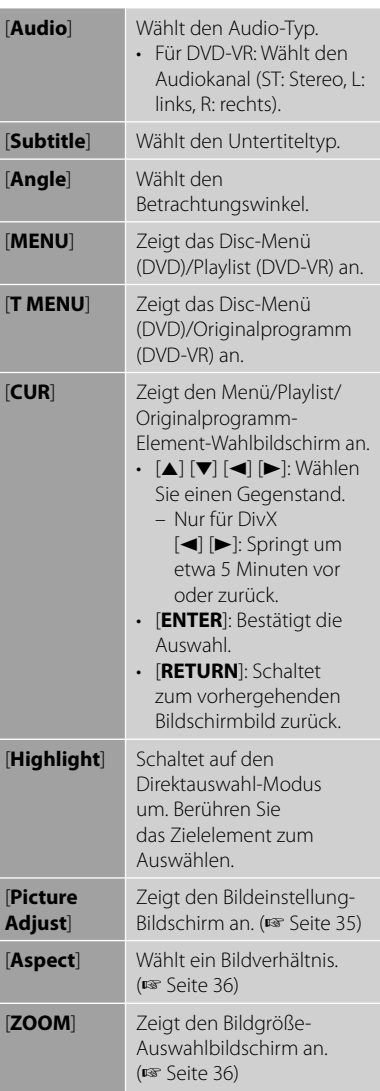

#### **Nur für VCD**

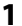

# Menu Control

#### **2**

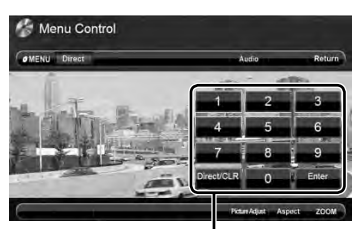

Direktauswahl-Tasten (☞ unten)

![](_page_16_Picture_272.jpeg)

• So wählen Sie einen Track direkt

![](_page_16_Picture_8.jpeg)

- Zum Umschalten zwischen Kapitel/ Track-Eingabe und Titel/Ordner-Eingabe drücken Sie [**Direct/CLR**].
- Wenn Sie eine falsche Nummer eingeben, drücken Sie [**Direct/CLR**], um den letzten Eintrag zu löschen.

• Zu Deaktivieren der PBC-Funktion drücken Sie [7] die Direktwahltasten zum Wählen einer Tracknummer.

## **Auswählen des Wiedergabemodus**

#### Für DVD/DVD-VR

| <b>AVO VIDEO</b>    |  |
|---------------------|--|
| CD1<br>TOT<br>Moste |  |
|                     |  |

Wählt den Wiederhol-Wiedergabemodus

Für VCD (ohne PBC)/CD/DivX/MPEG1/ MPEG2/MP3/WMA/WAV/AAC

![](_page_16_Picture_17.jpeg)

Wählt den Wiederhol-Wählt den Wiedergabemodus\* Zufallswiedergabemodus\*

- \* Sie können nicht den Wiederhol-Modus und den Zufallsmodus gleichzeitig aktivieren.
- Bei jedem Drücken der Taste schaltet der Wiedergabemodus um. (Die entsprechende Anzeige leuchtet auf.)
	- Verfügbare Gegenstände können sich je nach Typ der eingelegten Disc und der Wiedergabedatei unterscheiden.

![](_page_16_Picture_273.jpeg)

**Zum Abbrechen** drücken Sie die Taste wiederholt, bis die Anzeige verschwindet.

## **Einstellungen für die Disc-Wiedergabe**

![](_page_17_Picture_238.jpeg)

## **USB-Vorgänge**

## **Wiedergabe von einem USB-Gerät**

- Dieses Gerät kann JPEG/DivX/MPEG1/ MPEG2/MP3/WMA/WAV/AAC-Dateien abspielen, die in einem USB-Massenspeichergerät abgelegt sind.
- Dieses Gerät kann insgesamt 5 000 Dateien und 250 Ordner (maximal 999 Dateien pro Ordner) erkennen.
- Stellen Sie sicher, dass alle wichtigen Daten gesichert sind, um Datenverlust zu vermeiden.

## **Anschließen eines USB-Geräts**

Sie können ein USB-Massenspeichergerät wie einen USB-Speicher, digitalen Audioplayer , usw. ans Gerät anschließen.

• Sie können keinen Computer oder kein portables Festplattenlaufwerk an die USB-Eingangsklemme am Monitorfeld anschließen.

![](_page_18_Figure_8.jpeg)

optionales Zubehör)

Die Signalquelle schaltet auf "USB" um, und die Wiedergabe beginnt.

• Alle Tracks im USB-Gerät werden wiederholt abgespielt, bis Sie die Quelle umschalten.

### *Zum sicheren Abtrennen des USB-Geräts*

Berühren Sie [▲], und trennen Sie dann das USB-Gerät ab, nachdem "No Device" erscheint.

#### *Vorsichtsmaßregeln:*

- Diese Einheit kann möglicherweise Dateien in einem USB-Gerät nicht korrekt abspielen, wenn ein USB-Verlängerungskabel verwendet wird.
- USB-Geräte, die mit speziellen Funktionen wie Datenschutzfunktionen ausgestattet sind, können zusammen mit dem Gerät nicht verwendet werden.
- Verwenden Sie kein USB-Gerät mit 2 oder mehr Partitionen.
- Je nach der Form der USB-Geräte und Anschluss-Ports können manche USB-Geräte nicht richtig angebracht werden, oder die Verbindung kann locker sein.
- Diese Einheit kann nicht ein USB-Gerät mit einer anderen Bewertung als 5 V und mehr als 500 mA erkennen.
- Diese Einheit erkennt möglicherweise nicht eine Speicherkarte, die in den USB-Kartenleser eingesetzt ist.
- Schließen Sie jeweils ein USB-Gerät zur Zeit an die Einheit an. Verwenden Sie keinen USB-Hub.
- Verwenden Sie im Fall eines Anschlusses über ein USB-Kabel das USB-2.0-Kabel.
- Maximalzahl von Zeichen für: – Ordnernamen : 50 Zeichen – Dateinamen : 50 Zeichen
- Vermeiden Sie Verwendung des USB-Geräts, wenn es die Fahrsicherheit beeinträchtigen kann.
- Das USB-Gerät nicht wiederholt abnehmen oder einsetzen, während "Reading..." (Lesen) im Bildschirm erscheint.
- Elektrostatischer Schlag beim Anschließen eines USB-Geräts kann anormale Wiedergabe am Gerät verursachen. In diesem Fall trennen Sie das USB-Gerät ab und setzen dann diese Einheit und das USB-Gerät zurück.
- Betrieb und Stromversorgung arbeiten möglicherweise nicht wie vorgesehen bei bestimmten USB-Geräten.
- Lassen Sie nicht ein USB-Gerät im Fahrzeug, setzen Sie es nicht direktem Sonnenlicht oder hohen Temperaturen aus, um Verformung oder Schäden am Gerät zu vermeiden.

![](_page_19_Figure_0.jpeg)

\*<sup>1</sup>Zum Abbrechen des Zufalls- oder Wiederholmodus drücken Sie die Taste wiederholt, bis die Anzeige verschwindet. Sie können nicht den Wiederhol-Modus und den Zufallsmodus gleichzeitig aktivieren.

Die Suchgeschwindigkeit ist je nach Typ von Disc oder Datei unterschiedlich.

#### *<Screen Ratio>-Einstellung*

Wählen Sie den Monitortyp zum Betrachten eines Breitbilds auf dem externen Monitor.

![](_page_19_Figure_6.jpeg)

#### *<File Type>-Einstellung*

![](_page_19_Picture_372.jpeg)

• Wenn das USB-Gerät keine Dateien des gewählten Typs verwendet, werden die vorhandenen Dateien in der folgenden Reihenfolge abgespielt: Audio, Video und dann Standbild.

## **Von iPod/iPhone-Geräten hören**

## $\blacksquare$  Vorbereitung

## *Anschließen von iPod/iPhone*

![](_page_20_Figure_3.jpeg)

- Folgende Kabel verwenden;
	- **Zum Musikhören (digital):** USB-Audiokabel für iPod/iPhone)—KCA-iP102 (optionales Zubehör)
	- **Zum Betrachten von Video und Hören von Musik (analog):** USB-Audio- und Videokabel für iPod/ iPhone—KCAiP22F (optionales Zubehör) (☞ INSTALLATION-HANDBUCH)
- Verwenden Sie keine Verlängerungskabel.

iPod/iPhone, das an dieses Gerät angeschlossen werden kann Hergestellt für

- iPod mit Video (5. Generation)
- iPod classic
- iPod nano (6. Generation)
- iPod nano (5. Generation)
- iPod nano (4. Generation)
- iPod nano (3. Generation)
- iPod nano (2. Generation)
- iPod nano (1. Generation)
- iPod touch (4. Generation)
- iPod touch (3. Generation)
- iPod touch (2. Generation)
- iPod touch (1. Generation)
- iPhone 4
- iPhone 3G
- iPhone 3GS
- iPhone

Bei manchen iPod/iPhone-Modellen kann die Leistung anormal sein oder instabiler Betrieb auftreten. In diesem Fall trennen Sie das iPod/iPhone-Gerät ab und prüfen dessen Zustand.

Wenn die Leistung nicht verbessert wird oder langsam ist, setzen Sie den/das iPod/ iPhone zurück.

## *Einstellungen für iPod-Wiedergabe*

Wenn die Quelle .**iPod**" ist...

![](_page_20_Picture_29.jpeg)

### *Einstellung für Audio/Video-Eingabe*

Sie können die Einstellung nur ändern, wenn die Einheit im Bereitschaftsmodus ist.

**1** Über <**Top Menu**>:

![](_page_20_Picture_33.jpeg)

![](_page_20_Picture_34.jpeg)

![](_page_20_Picture_35.jpeg)

**3**

![](_page_20_Picture_37.jpeg)

## **iPod/iPhone-Wiedergabebedienungen**

#### **Zur Anzeige des Quell-Bildschirms** (☞ unten)

![](_page_21_Figure_2.jpeg)

- Durch Drücken von FNC/R-CAM werden die Bedientasten ausgeblendet.
- Die Bedientasten verschwinden durch Berühren des Bildschirms oder wenn wenn etwa 5 Sekunden lang keine Bedienung vorgenommen wird.
- Zum Ändern der Einstellungen für die Videowiedergabe ☞ Seite 35.
- Die in dieser Anleitung beschriebenen Bedienungsverfahren beziehen sich darauf, dass die Einheit zur Steuerung der Wiedergabe gewählt ist. (☞ unten)

![](_page_21_Figure_7.jpeg)

- \*<sup>1</sup>Zum Ändern der Cover-Displayeinstellung, ☞ Seite 21.
- \*<sup>2</sup> Zum Abbrechen des Zufalls- oder Wiederholmodus drücken Sie die Taste wiederholt, bis die Anzeige verschwindet.
- \*<sup>3</sup>Sie können die Wiedergabe für Videoquellen nicht fortsetzen.
- \*<sup>4</sup>Bei Verwendung eines iPod nano (1. Generation) oder eines iPod mit Video (5. Generation) können Sie die Wiedergabe nur von der Einheit steuern.
- Wenn Sie dieses Gerät einschalten, wird der iPod/iPhone über das Gerät geladen.
- Die Textinformation wird möglicherweise nicht richtig angezeigt.

Für die neueste Kompatibilitätsliste und Sow-Version des iPod/iPhone siehe: www.kenwood.com/cs/ce/ipod

#### **22** DDX4028BT/DDX4058BT/DDX3028/DDX3058

## **Wählen eines Tracks/Videos aus dem Menü am iPod/iPhone**

![](_page_22_Picture_1.jpeg)

- **2 Wählen Sie das Menü (Musik oder Video) (**1**), eine Kategorie (**2**), und dann einen gewünschten Gegenstand**   $(3)$ .
	- Wählen Sie den Gegenstand in der gewählten Ebene, bis ein gewünschter Track zu spielen beginnt.

#### **Musik-Menü:**

![](_page_22_Picture_5.jpeg)

Schaltet zur Oberebene zurück Schaltet zur vorherigen Ebene zurück

#### **Video-Menü:**

Schaltet zwischen Musik (  $\rightarrow$  ) und Video  $\binom{5}{2}$  um

![](_page_22_Picture_124.jpeg)

• Verfügbare Kategorien hängen von dem Typ Ihres iPod/iPhone ab.

## **Rundfunkempfang**

![](_page_23_Figure_1.jpeg)

• Die ST-Anzeige leuchtet auf, wenn eine UKW-Stereo-Sendung mit ausreichender Signalstärke empfangen wird.

![](_page_23_Picture_309.jpeg)

**[SEEK]** Wechselt den Seek-Modus.

 $\blacktriangleright$  FM3  $\cdot$ 

der

\* Erscheint nur, wenn UKW als Quelle gewählt ist.

### *Die Information des aktuellen Senders wird angezeigt*

![](_page_24_Picture_1.jpeg)

*Zum Abstimmen von UKW-Sendern mit starken Signalen — Lokalsuche*

![](_page_24_Picture_3.jpeg)

**2**

![](_page_24_Picture_5.jpeg)

- Signalstärke abzustimmen. Die LO.S Anzeige leuchtet auf.
- **OFF** Deaktivieren Sie die Funktion.

## **Speichern von Sendern**

Sie können für jedes Frequenzband bis zu sechs Sender voreinstellen.

### *Automatische Programmierung — AME (Auto Memory)*

![](_page_24_Picture_11.jpeg)

Das Gerät sucht nach den Ortssendern mit den stärksten Einfallssignalen und speichert sie automatisch als Festsender ab.

### *Manuelle Voreinstellung*

- **1 Stimmen Sie einen als Festsender einzugebenden gewünschten Sender ab.**  (☞ Seite 24)
- **2 Wählen Sie eine Festsendernummer.**

![](_page_24_Picture_16.jpeg)

Der in Schritt **1** gewählte Sender wird gespeichert.

## **Wahl eines Festsenders Die folgenden Merkmale stehen nur**

![](_page_25_Picture_117.jpeg)

für UKW-Radio Data System-Sender zur Verfügung.

## **Suchen nach UKW Radio Data System-Programm — PTY-Suchlauf**

Sie können Ihre ausgestrahlten Lieblingsprogramme suchen, indem Sie den PTY-Code Ihrer Lieblingsprogramme wählen.

**1**

![](_page_25_Picture_118.jpeg)

## **2 Wählen Sie einen PTY-Code.**

![](_page_25_Picture_8.jpeg)

Ändert die die Seite

Der PTY-Suchlauf beginnt.

Wenn ein Sender eine Sendung mit dem PTY-Code ausstrahlt, den Sie gewählt haben, wird dieser Sender eingestellt.

• Für die Textsprache steht hier nur Englisch/Spanisch/Französisch/ Deutsch/Holländisch/Portugiesisch zur Verfügung. Wenn eine andere Sprache in <**Language**> (☞ Seite 40), gewählt ist, wird die Textsprache für auf Englisch gestellt.

## **Aktivieren/Deaktivieren von TI/Nachrichten-Standbyempfang**

**1**

#### *TI-Standbyempfang*

![](_page_26_Picture_2.jpeg)

TI-Anzeige

![](_page_26_Picture_217.jpeg)

• Die Lautstärkeeinstellung für

Verkehrsinformation wird automatisch gespeichert. Wenn die Einheit das nächste Mal auf Verkehrsinformation umschaltet, wird die Lautstärke auf den vorherigen Pegel eingestellt.

#### *Nachrichten-Standbyempfang*

![](_page_26_Figure_8.jpeg)

NEWS-Anzeige

**2**

![](_page_26_Picture_11.jpeg)

![](_page_26_Picture_218.jpeg)

• Die Lautstärkeeinstellung beim Empfang von Nachrichten wird automatisch gespeichert. Beim nächsten Umschalten der Einheit auf Nachrichten wird die Lautstärke auf den vorher eingestellten Pegel eingestellt.

## **Verfolgen des gleichen Programms—Netzwerk-Tracking-Empfang**

Wenn Sie in einem Bereich unterwegs sind, in dem kein guter UKW-Empfang möglich ist, sucht dieser Receiver automatisch nach anderen Frequenzen, auf denen das UKW-Radio Data System-Programm möglicherweise besser empfangen werden kann.

Bei Versand ab Werk ist der Netzwerk-Tracking-Empfang aktiviert.

### *Zum Ändern der Netzwerk-Tracking-Empfang-Einstellung*

**1**

![](_page_27_Picture_5.jpeg)

**2**

![](_page_27_Picture_7.jpeg)

![](_page_27_Picture_198.jpeg)

- Die RDS-Anzeige leuchtet auf, wenn der Netzwerk-Tracking-Empfang aktiviert ist und ein UKW-Sender mit Radio Data System gefunden ist.
- **28** DDX4028BT/DDX4058BT/DDX3028/DDX3058

## **Automatischer TI-Sender-Suchlauf—Automatische Verkehrsfunksuche**

Bei schlechtem Empfang eines Verkehrsinformationen-Senders wird automatisch nach einem anderen Radiosender gesucht, der besser empfangen werden kann.

### *Zum Aktivieren automatischer Verkehrsfunksuche*

![](_page_27_Figure_14.jpeg)

| AME                | Start               |
|--------------------|---------------------|
| <b>AF Regional</b> | AF Reg<br>OFF<br>AF |
| <b>NEWS</b>        | OFF                 |
| Local              | OFF<br>ON           |
| Auto TP Seek       | OFF<br>o            |

**Zum Deaktivieren,** wählen Sie <**OFF**>.

## **Verwenden anderer externer Komponenten**

![](_page_28_Figure_1.jpeg)

![](_page_28_Figure_2.jpeg)

## **AV-IN**

Sie können eine externe Komponente an die AV-IN Klemme am Monitorfeld anschließen.

#### **Vorbereitung:**

Wählen Sie <**AV-IN**> für <**AV Input**>- Einstellung. (☞ Seite 40)

### **1 Schließen Sie eine externe Komponente an.**

![](_page_28_Picture_8.jpeg)

- **2 Wählen Sie "VIDEO" als Quelle.**  (☞ Seite 11)
- **3 Schalten Sie die angeschlossene Komponente ein und starten Sie die Wiedergabe der Quelle.**

## **Verwendung der externen Navigationseinheit**

Sie können eine Navigationseinheit (KNA-G620T, KNA-G630: optionales Zubehör) für die Navigation Eingangsbuchse, so dass Sie den Navigationsbildschirm betrachten können. (☞ INSTALLATION-HANDBUCH)

Die Navigationsführung kommt von den vorderen Lautsprechern, auch wenn Sie eine Audioquelle hören.

## **Zum Betrachten Navigationsbildschirmbilds**

#### Über <**Top Menu**>:

![](_page_29_Picture_5.jpeg)

In jedem Bildschirm:

![](_page_29_Picture_7.jpeg)

Der Navigationsbildschirm wird aktiviert.

- Während der Navigationsbildschirm angezeigt wird, stehen die Sensordisplay-Bedienungen für die Verwendung der Navigationsfunktion zur Verfügung.
- Das Seitenverhältnis des Navigationsschirmbilds ist fest auf <**FULL**> gestellt, ungeachtet der Einstellung von <**Aspect**> (☞ Seite 36).

### *Zum Abbrechen des Navigationsbildschirms*

![](_page_29_Picture_12.jpeg)

## **Einstellungen für Navigationseinheit**

**1** Über <**Top Menu**>:

![](_page_29_Picture_15.jpeg)

![](_page_29_Picture_16.jpeg)

![](_page_29_Picture_17.jpeg)

![](_page_29_Picture_18.jpeg)

![](_page_29_Picture_225.jpeg)

## **Klangeinstellungen**

## **Verwendung der Klang-Entzerrung**

- Die Einstellung wird für jede Quellen gespeichert, bis Sie den Klang erneut einstellen. Wenn die Quelle eine Disc ist, wird die Einstellung für jede der folgenden Kategorien gespeichert.
	- DVD/DVD-VR
	- VCD/CD
	- DivX/MPEG1/MPEG2/MP3/WMA/WAV/AAC
- Sie können den Klang nicht einstellen, wenn die Einheit im Bereitschaftsmodus ist.

## **Wählen eines Vorgabe-Klangmodus**

**1** Über <**Top Menu**>:

![](_page_30_Picture_9.jpeg)

![](_page_30_Picture_10.jpeg)

![](_page_30_Picture_180.jpeg)

### **3 Wählen Sie einen Klangmodus.**

![](_page_30_Picture_13.jpeg)

Ändert die die Seite

## **Speichern Ihrer eigenen Einstellungen**

#### *Benutzeranpassen des Vorgabe-Klangmodus*

**1 Wählen Sie einen Klangmodus.** (☞ "Wählen eines

Vorgabe-Klangmodus")

![](_page_30_Picture_19.jpeg)

**3 Stellen Sie den Pegel jedes Frequenzbereichs (**1**) ein, und wählen Sie dann den Subwooferpegel \* (**2**).**

![](_page_30_Picture_21.jpeg)

Die Einstellungen werden gespeichert, und <**User**> wird aktiviert.

\* Nur einstellbar, wenn der Subwoofer aktiviert ist. (☞ Seite 35)

#### *Präzises Einstellen des Klangs*

**1 Führen Sie Schritt 1 und 2** in "Wählen eines Vorgabe-**Klangmodus" aus, und dann...**

![](_page_31_Picture_2.jpeg)

**2**

![](_page_31_Picture_4.jpeg)

**3 Stellen Sie den Klang jedes Frequenzands ein.**

![](_page_31_Figure_6.jpeg)

![](_page_31_Picture_251.jpeg)

Die Einstellungen werden gespeichert, und <**User**> wird aktiviert.

Nur einstellbar, wenn der Subwoofer aktiviert ist. (☞ Seite 35)

## **Einstellen der Schwellenfrequenz**

**1** Über <**Top Menu**>:

![](_page_31_Picture_12.jpeg)

![](_page_31_Picture_13.jpeg)

### **3 Wählen Sie das einzustellende Element, und nehmen Sie die Einstellung vor.**

Stellt die Übergangsfrequenz für vordere oder hintere Lautsprecher ein (Hochpassfilter).

![](_page_31_Picture_16.jpeg)

Stellt die Übergangsfrequenz für Subwoofer ein (Tiefpassfilter).\*1

![](_page_31_Figure_18.jpeg)

Stellet die Schwellenfrequenz ein.

Stellt den Subwoofer-Pegel ein. Wählt die Phase für den Subwoofer.\*2

- \*<sup>1</sup>Nur einstellbar, wenn der Subwoofer aktiviert ist. (☞ Seite 35)
- \*<sup>2</sup>Nicht wählbar, wenn <**Freq**> auf <**Through**> gestellt ist.

## **Ändern des Displaydesigns**

Sie können Hintergrund und Feldfarbe ändern.

**1** Über <**Top Menu**>: TUNER Bluetooth STANDBY SETU **VIDEO** 

![](_page_32_Picture_3.jpeg)

**3 Wählen Sie ein Element zum ändern (<Background> oder <Panel Color>).**

![](_page_32_Figure_5.jpeg)

**4 Wählen Sie eine Farbe für Hintergrund/Feld aus. Zum Auswählen eines Hintergrunds**

![](_page_32_Picture_7.jpeg)

Für Einstellung Ihrer Lieblingsszene als Hintergrund ☞ Seite 34

### **Zum Wählen einer Feldfarbe**

Beleuchtung in variablen Farben

• Die Beleuchtungsfarbe ändert sich graduell.

![](_page_32_Picture_12.jpeg)

Zum Erstellen Ihrer eigenen Farbanpassung ☞ unten

### *Erstellen Ihrer eigenen Farbanpassung*

• Sie können Ihre eigene Farbanpassung nur vornehmen, wenn <**User**> gewählt ist.

![](_page_32_Figure_16.jpeg)

![](_page_32_Picture_17.jpeg)

**3** Benutzer-Farbanpassung: Sie können Ihre eigene Farbanpassung vornehmen, die in <**User**> gespeichert ist

![](_page_32_Picture_19.jpeg)

Abblend-Einstellung: Sie können die Farbanpassung für jede Abblend-Einstellungen vornehmen.

### *Verwendung Ihrer Lieblingsszene als Hintergrund*

Bei der Wiedergabe eines Videos oder JPEG können Sie ein Bild festhalten und das festgehaltene Bild als Hintergrund verwenden.

- Sie können nicht urheberrechtlich geschützte Inhalte festhalten.
- Bei Verwendung einer JPEG-Datei als Hintergrund stellen Sie sicher, dass die Auflösung 800 x 600 Pixel beträgt.
- Die Farbe des festgehaltenen Bildes kann sich von der der tatsächlichen Szene unterscheiden.
- **1 Spielen Sie ein Video oder JPEG ab.**

## **2 Zeigen Sie <User Customize>**

**an.** (☞ Seite 33)

**3**

![](_page_33_Picture_9.jpeg)

**4 Justieren Sie das Bild.**

![](_page_33_Picture_11.jpeg)

- [>II]<sup>\*1</sup> Startet die Wiedergabe/Pausen.
- [ 3] \*<sup>1</sup>\*<sup>2</sup> Schaltet Szenen Bild für Bild weiter.
- [ **1** Vergrößert die Szene. (<**OFF**>, <**Zoom1**> – <**Zoom3**>)
- $\mathbf{[A][\nabla]}$  $\left[\blacktriangleleft\right]\left[\blacktriangleright\right]$ Verschiebt den Zoomrahmen.
- Zum Abbrechen des Festhalten-Bildschirms drücken Sie [**Cancel**].
- \*<sup>1</sup> Nicht angezeigt, wenn eine externe Komponente an die Eingangsbuchse AV-IN angeschlossen ist.
- \*<sup>2</sup>Nicht beim Abspielen von einem iPod/ iPhone angezeigt.
- **5 Halten Sie das auf dem Bildschirm angezeigte Bild fest.**

![](_page_33_Picture_20.jpeg)

Die Bestätigungsmeldung erscheint. Drücken Sie [**Yes**], um das neu festgehaltene Bild zu speichern. (Das vorhandene Bild wird durch das neue ersetzt.)

• Drücken Sie [**No**] zum Zurückschalten zum vorhergehenden Schirmbild.

## **Einstellung für Video-Wiedergabe**

Sie können die Einstellung für Videowiedergabe ändern.

## **Bildeinstellung**

Sie können die Bildqualität einstellen.

**1 Zeigen Sie das Einstellungsmenü an.** 

![](_page_34_Picture_5.jpeg)

**2 Wählen Sie Abblendfunktion ein (<DIM ON>) oder aus (<DIM OFF>).**

![](_page_34_Picture_7.jpeg)

### **3 Stellen Sie das Bild ein (–15 bis +15).**

![](_page_34_Picture_9.jpeg)

\* Nur abstimmbar, wenn das empfangene Farbsystem NTSC ist.

## **Ändern des Bildseitenverhältnisses**

Sie können das Bildseitenverhältnis für Videowiedergabe ändern.

#### **1**

![](_page_35_Picture_3.jpeg)

![](_page_35_Picture_4.jpeg)

**2**

![](_page_35_Picture_6.jpeg)

![](_page_35_Picture_173.jpeg)

\* Während der Wiedergabe von DivX, während <**Screen Ratio**> auf <**16:9**> gestellt ist (für Disc: ☞ Seite 18/ für USB: ☞ Seite 20), ist das Seitenverhältnis nicht richtig eingestellt.

## **Zoomen des Bildes**

Sie können das Bild Zoomen (<**Zoom1**> bis <**Zoom3**>).

• Wenn <**Aspect**> auf <**JUST**> oder <**Auto**> (☞ linke Spalte) gestellt ist, wird das Bild mit dem Seitenverhältnis der Einstellung <**FULL**> gezoomt.

![](_page_35_Picture_12.jpeg)

![](_page_35_Picture_13.jpeg)

**2**

![](_page_35_Picture_14.jpeg)

[5] [∞] [2] [3] : Verschiebt den Zoomrahmen.

## **Verwendung einer Rückfahrkamera**

- Zur Verwendung einer Rückfahrkamera ist der Verkabelungsanschluss REVERSE erforderlich. Zum Anschließen einer Rückfahrkamera siehe die INSTALLATION-HANDBUCH.
- **Aktivieren der Rückfahrkamera**
- **1** Über <**Top Menu**>:

![](_page_36_Picture_4.jpeg)

![](_page_36_Picture_5.jpeg)

![](_page_36_Picture_102.jpeg)

## **Anzeigen des Bildes von der Rückfahrkamera**

Das Rückfahrschirmbild wird angezeigt, wenn der Rückwärtsgang (R) eingelegt wird.

![](_page_36_Picture_9.jpeg)

*Zum manuellen Anzeigen des Bildes von der Rückfahrkamera*

### **3**

![](_page_36_Picture_103.jpeg)

**Zum Deaktivieren,** wählen Sie <**OFF**>.

![](_page_36_Picture_14.jpeg)

![](_page_36_Picture_15.jpeg)

Beim manuellen Anzeigen des Bildes von der Rückfahrkamera können Sie die Einstellung des Bildes ändern. (☞ Seite 35)

**Zum Abbrechen des Rückfahrsicht-Bildschirms** halten Sie FNC/R-CAM gedrückt.

## **Einstellung der Menüelemente**

![](_page_37_Picture_1.jpeg)

• Sie können nicht die Einstellungen von <**Audio**> ändern (ausgenommen <**Preout Setup**>), wenn die Einheit im Bereitschaftsmodus ist.

![](_page_37_Picture_240.jpeg)

\*<sup>1</sup>Sie können die Einstellung nur ändern, wenn die Einheit im Bereitschaftsmodus ist.

\*<sup>2</sup>Nur wählbar, wenn <**Subwoofer**> für <**Preout Setup**> gewählt ist.

![](_page_38_Picture_206.jpeg)

\* "Please power off" erscheint, wenn die Einstellung geändert wird. Schalten Sie die Stromversorgung aus und dann wieder ein, um die Änderung zu erlauben.

![](_page_39_Picture_241.jpeg)

\* "Please power off" erscheint, wenn die Einstellung geändert wird. Schalten Sie die Stromversorgung aus und dann wieder ein, um die Änderung zu erlauben.

## **Speichern/Abrufen der Einstellungen**

Sie können die im Menü <**Setup**> geänderten Einstellungen speichern und die gespeicherten Einstellungen jederzeit abrufen.

• Die gespeicherten Einstellungen werden bewahrt, auch wenn die Einheit zurückgesetzt wird.

**1** Über <**Setup**>:

![](_page_40_Picture_4.jpeg)

![](_page_40_Picture_5.jpeg)

![](_page_40_Picture_6.jpeg)

• Zum Aufheben, drücken Sie [**No**].

## **3 Wählen Sie eine Bedienung.**

![](_page_40_Picture_9.jpeg)

[**Recall**]: Ruft die gespeicherten Einstellungen ab.

[**Memory**]: Speichern die aktuellen Einstellungen.

[**Clear**]: Löscht die gespeicherten Einstellungen.

• Zum Aufheben, drücken Sie [**Cancel**].

Die Bestätigungsmeldung erscheint. Drücken Sie [**Yes**].

## **Sperren der Einstellungen**

Sie können die Einstellungen sperren, um zu verhindern, dass sie geändert werden.

- wird neben den Einstellungen gezeigt, die gesperrt werden können.
- **1** Über <**Setup**>:

![](_page_40_Picture_19.jpeg)

**Zum Freigeben der Einstellung** drücken Sie [**Unlock**].

## **Justieren der Berührungsposition**

Sie können die Berührungsposition am Sensordisplay justieren, wenn die berührte Position und die Bedienung nicht übereinstimmen.

**1** Über <**Setup**>:

![](_page_40_Picture_24.jpeg)

**2 Berühren Sie die Mitte der Markierungen unten links und oben rechts entsprechend den Anweisungen.**

![](_page_40_Picture_26.jpeg)

- Zum Aufheben, drücken Sie [**Cancel**].
- Zum Rücksetzen auf die Anfangseinstellung (Mittenposition) drücken Sie [**Reset**].

## *BLUETOOTH BEDIENUNGEN*

*(Nur für DDX4028BT/DDX4058BT)*

## **Information zur Verwendung von Bluetooth®-Geräten**

- Nehmen Sie beim Fahren keine komplizierten Bedienungen vor, wie Wählen von Nummern, Verwenden des Telefonbuchs usw. Wenn Sie solche Bedienungen vornehmen möchten, stoppen Sie das Fahrzeug an einer sicheren Stelle.
- Manche Bluetooth-Geräte lassen sich möglicherweise je nach Bluetooth-Version des Geräts nicht an dieses Gerät anschließen.
- Diese Einheit arbeitet u.U. bei bestimmten Bluetooth-Geräten nicht.
- Der Verbindungszustand kann sich je nach Umständen ändern.
- Wenn die Einheit ausgeschaltet ist, ist das Gerät abgetrennt.

## **Bluetooth-Bedienungen**

![](_page_41_Picture_9.jpeg)

Bluetooth ist eine drahtlose Funkkommunikationstechnologie mit kurzer Reichweite für Mobilgeräte wie Handys, tragbare PCs und ähnliche Geräte. Die Bluetooth-Geräte können ohne Kabel miteinander verbunden werden und untereinander kommunizieren.

#### *Vorbereitung:*

Stellen Sie sicher, dass der Bluetooth-Adapter KS-UBT1 (mitgeliefert) und das Mikrofon (mitgeliefert) vorher angeschlossen sind. ( · INSTALLATION-HANDBUCH)

## **Anschließen von Bluetooth-Geräten**

## **Erstes Anschließen eines neues Bluetooth-Geräts**

Wenn Sie ein Bluetooth-Gerät zum ersten Mal anschließen, nehmen Sie Pairing zwischen der Einheit und dem Gerät vor. Pairing erlaubt es Bluetooth-Geräten, miteinander zu kommunizieren.

Um Pairing vorzunehmen, müssen Sie u.U. den PIN- (Personal Identification Number) Code des anzuschließen gewünschten Bluetooth-Geräts eingeben.

- Wenn die Verbindung hergestellt ist, ist sie in der Einheit registriert, auch wenn Sie die Einheit zurücksetzen. Bis zu 5 Geräte können insgesamt registriert werden.
- Es können jeweils nur ein Gerät für Bluetooth Phone und eines für Bluetooth Audio gleichzeitig angeschlossen werden.
- Zur Verwendung der Bluetooth-Funktion müssen Sie die Bluetooth-Funktion am Gerät einschalten.
- **1 Rufen Sie den Bluetooth-Einstellungsbildschirm auf.**

![](_page_42_Picture_8.jpeg)

#### **Zum Anschließen eines Bluetooth-Handys**

![](_page_42_Picture_10.jpeg)

<**Hands Free Mode**> wird angezeigt.

#### **Zum Anschließen eines Bluetooth-Audioplayers**

![](_page_42_Picture_13.jpeg)

<**Bluetooth Mode**> wird angezeigt.

## **2 Ändern Sie den PIN-Code.**

• Wen Sie die Änderung des PIN-Codes überspringen, gehen Sie zu Schritt **3**.

![](_page_42_Picture_17.jpeg)

![](_page_42_Picture_18.jpeg)

Löscht das letzte Zeichen

![](_page_42_Picture_20.jpeg)

![](_page_43_Picture_0.jpeg)

Abbrechen

### **5 Bedienen Sie das Bluetooth-Gerät, um eine Verbindung herzustellen.**

"Connected" escheint. Drücken Sie [**OK**], um den Vorgang zu bestätigen. Jetzt ist die Verbindung hergestellt, und Sie können das Bluetooth-Gerät durch die Einheit verwenden.

## **Anschließen/Abtrennen eines registrierten Bluetooth-Geräts**

## **1 Rufen Sie den Bluetooth-Einstellungsbildschirm auf.**

(☞ Seite 43)

- Für Bluetooth-Handy: <**Hands Free Mode**>
- Für Bluetooth-Audioplayer: <**Bluetooth Mode**>

#### **2 Zum Anschließen**

![](_page_43_Picture_10.jpeg)

Wählen Sie das zum Anschluss gewünschte Gerät.

![](_page_43_Picture_12.jpeg)

- Alle registrierten Geräte (Handy und Audioplayer) werden unter <**Connect Device**> angezeigt.
	- sind, hängt von dem von Ihnen betriebenen Gerät ab.

#### – Welche Gegenstände wählbar

**44** DDX4028BT/DDX4058BT/DDX3028/DDX3058

#### **Zum Abtrennen**

![](_page_43_Picture_19.jpeg)

Eine Bestätigungsmeldung erscheint. Drücken Sie [**Yes**].

## **Löschen eines registrierten Bluetooth-Geräts**

**1** Über <**Connect Device**> (☞ Schritt **2** in

![](_page_43_Picture_23.jpeg)

**2 Wählen Sie ein Gerät, dessen Registrierung gelöscht werden soll.**

![](_page_43_Picture_25.jpeg)

Die Bestätigungsmeldung erscheint. Drücken Sie [**Yes**].

## **Verwendung des Bluetooth-Handys**

## **Einen Ruf empfangen**

Wenn ein Anruf empfangen/getätigt wird...

Ruf-Information

Beendet/weist den des Ruf ab (falls übernommen)

![](_page_44_Picture_5.jpeg)

Status des Geräts /Batterieerinnerung (nur wenn die Information von dem Gerät kommt)

• Während der Anzeige des Bildes von der Rückfahrkamera ist keine Telefonbedienung möglich. (☞ Seite 37)

#### *Wenn <Auto Response> auf <On> gestellt ist*

Das Gerät beantwortet den eingehenden Anruf automatisch. (☞ Seite 50)

## **Einstellen der Mikrofonlautstärke**

Während des Gesprächs...

![](_page_44_Picture_12.jpeg)

- Diese Einstellung hat keine Auswirkung auf den Lautstärkepegel der anderen Quellen.
- Zum Einstellen der Lautstärke von Rufen/Ohrstück verwenden Sie den Lautstärkeregler am Monitorfeld.

## **Umschalten zwischen Handfrei-Modus und Telefon-Modus**

Während des Gesprächs...

![](_page_44_Picture_17.jpeg)

Bei jedem Drücken der Taste schaltet die Sprechmethode um ( $\blacksquare$ : Handfrei- $Modus / \rightarrow \rightarrow$ : Telefon-Modus).

## **Prüfen des SMS-Empfangs**

Wenn das Handy mit SMS (Short Message Service) kompatibel ist, kann Sie das Gerät über empfangene Nachrichten informieren.

Zum Lesen einer empfangenen Nachricht bedienen Sie das Handy, nachdem Sie das Fahrzeug an sicherer Stelle angehalten haben.

• Sie können nicht eine Nachricht nicht über die Einheit lesen, bearbeiten oder senden.

![](_page_45_Picture_0.jpeg)

## **2 Wählen Sie eine Methode zum Vornehmen eines Rufs.**

![](_page_45_Picture_2.jpeg)

### *Direkte Zahleneingabe*

Löscht das letzte Zeichen

![](_page_45_Picture_5.jpeg)

Gedrückthalten: Fügt "+" hinzu Programmiert die eingegebene Telefonnummer in der Festwahlliste (☞ Seite 47)

• Sie können bis zu 32 Nummern eingeben.

### *Gebrauch des Telefonbuchs/der Anruflisten*

![](_page_45_Picture_9.jpeg)

![](_page_45_Picture_255.jpeg)

![](_page_45_Picture_11.jpeg)

![](_page_45_Figure_12.jpeg)

### *Sprach-Anwahl*

**2**

• Nur verfügbar, wenn das angeschlossene Handy mit dem Spracherkennungssystem ausgestattet ist.

![](_page_45_Picture_15.jpeg)

Sprechen Sie den Namen der Stelle, die angerufen werden soll.

• **Zum Aufheben,** drücken Sie [**Cancel**].

## **Voreingeben der Telefonnummern**

Sie können bis zu 6 Telefonnummern voreingeben.

![](_page_46_Picture_2.jpeg)

**2 Wählen Sie ein Element aus dem Telefonbuch/den Anruflisten.**

![](_page_46_Picture_4.jpeg)

**3 Wählen Sie eine Telefonnummer.**

![](_page_46_Picture_6.jpeg)

## **4 Wählen Sie eine Festnummer zur Speicherung.**

![](_page_46_Picture_8.jpeg)

• Sie können auch die Telefonnummern vorprogrammieren, die im Bildschirm <**Direct Number**> durch Drücken von [**Preset**] eingegeben wurde. (☞ Seite 46)

**Zum Löschen der vorgewählten Telefonnummern,** initialisieren Sie die Einstellungen von <**Initialize**> in <**Hands Free Mode**>. (☞ Seite 50)

## **Kopieren des Telefonbuchs**

Sie können den Telefonbuchspeicher eines Handys auf dieses Gerät kopieren (bis zu 400 Speicher).

## **1** Über <**Top Menu**>:

**2**

![](_page_46_Picture_14.jpeg)

![](_page_46_Picture_246.jpeg)

![](_page_46_Picture_16.jpeg)

![](_page_46_Picture_17.jpeg)

![](_page_46_Picture_18.jpeg)

Nummern der kopierten Telefonbuch-Speicher

## **4 Bedienen Sie das Ziel-Handy.**

- Siehe mit Ihrem Handy mitgelieferte Bedienungsanleitung.
- **Zum Abbrechen der Übertragung,** drücken Sie [**Finish**].
- **5 Beenden Sie den Vorgang.**

![](_page_46_Picture_24.jpeg)

Der Telefonbuch-Speicher wird vom Handy kopiert.

![](_page_46_Picture_26.jpeg)

- **Löschen des Telefonnummern-Speichers des Geräts**
- **1 Rufen Sie das Telefonbuch/ die Rufliste auf, das/die Sie löschen möchten.** (☞ Seite 46)
- **2**

![](_page_47_Picture_163.jpeg)

- Sie können nicht Daten löschen, wenn <**Phone**> gewählt ist.
- **3 Wählen Sie den zu löschen gewünschten Gegenstand.**

![](_page_47_Picture_6.jpeg)

Löschen Sie alle Nummern/Namen im gewählten Gegenstand

Eine Bestätigungsmeldung erscheint. Drücken Sie [**Yes**].

## **Über Handys, die mit dem Phone Book Access Profile (PBAP) kompatibel sind**

Wenn Ihr Handy PBAP unterstützt, werden das Telefonbuch- und Ruflisten automatisch zum Gerät kopiert, wenn das Handy angeschlossen ist.

- Telefonbuch: bis zu 5 000 Einträge
- Gewählte Rufe, empfangene Rufe und verpasste Rufe: jeweils bis zu 50 Einträge

#### *Zum Anzeigen des Telefonbuchs/der Ruflisten des Handys oder des Geräts*

![](_page_47_Picture_14.jpeg)

Angeschlossenes Handy

Einheit

## **Verwendung des Bluetooth-Audioplayers**

- Zum Registrieren eines neuen Geräts, ☞ Seite 43.
- Zum Anschließen/Abtrennen eines Geräts, ☞ Seite 44.

![](_page_48_Picture_3.jpeg)

• Die auf dem Bildschirm angezeigten Bedienungstasten, Anzeigen und Informationen unterscheiden sich je nach dem angeschlossenen Gerät.

![](_page_48_Picture_209.jpeg)

\* Nur für mit AVRCP 1.3 kompatible Geräte verfügbar.

## **Bluetooth-Geräteeinstellung**

#### *Für ein Bluetooth-Handy:*

![](_page_48_Picture_9.jpeg)

#### *Für Bluetooth Audio-Player:*

**1** Über <**Top Menu**>:

![](_page_48_Picture_12.jpeg)

![](_page_49_Picture_271.jpeg)

\*<sup>1</sup>Erscheint nur bei <**Hands Free Mode**>.

\*<sup>2</sup>Erscheint nur bei <**Bluetooth Mode**>.

## *ZUR BEZUGNAHME*

## **Wartung**

**Vorsicht beim Reinigen der Einheit**

Verwenden Sie keine Lösungsmittel (z.B. Terpentin, Benzol usw.) oder

![](_page_50_Picture_4.jpeg)

Insektensprays. Dadurch können der Monitor oder diese Einheit beschädigt werden.

#### **Empfohlene Reinigungsmethode:**

Wischen Sie das Panel sanft mit einem trockenen, weichen Lappen ab.

## **Feuchtigkeitskondensation**

Feuchtigkeitskondensation auf der Linse in dem Gerät kann sich in den folgenden Fällen bilden:

- Nach dem Einschalten der Heizung im Auto.
- Wenn es sehr feucht im Auto wird.

In diesem Fall kann eine Fehlfunktion in dem Gerät auftreten. In diesem Fall entnehmen Sie die Disc und lassen das Gerät einige Stunden lang eingeschaltet, bis die Feuchtigkeit verflogen ist.

## **Umgang mit Discs**

#### **Beim Entnehmen einer Disc aus ihrer Hülle**

![](_page_50_Picture_15.jpeg)

immer den Mittenhalter der Hülle eindrücken und die Disc an den Rändern haltend herausheben.

• Die Disc immer an den Rändern halten. Berühren Sie nicht die Aufnahmeoberfläche.

#### **Beim Einsetzen einer Disc in ihre Hülle**

**die Disc** vorsichtig um den Mittenhalter eindrücken (mit der beschrifteten Seite nach oben weisend).

• Denken Sie immer daran, die Discs nach der Verwendung wieder in ihren Hüllen abzulegen.

## **Sauberhalten der Discs**

Eine verschmutzte Disc lässt sich möglicherweise nicht richtig abspielen.

Wenn eine Disc verschmutzt wird, wischen Sie diese mit einem

![](_page_50_Picture_24.jpeg)

weichen Lappen gerade von der Mitte nach außen hin ab.

• Verwenden Sie keine Lösungsmittel (z.B. Schallplattenreiniger, Spray, Terpentin, Benzol usw.) zur Reinigung von Discs.

## **Wiedergabe neuer Discs**

Neue Discs haben möglicherweise rauhe Stellen an den Innen- und Außenrändern. Wenn solch eine

![](_page_50_Picture_29.jpeg)

Disc verwendet wird, kann sie von diesem Receiver abgewiesen werden. **Um solche rauhen Stellen zu beseitigen,**

reiben Sie die Ränder mit einem Bleistift, Kugelschreiber usw.

![](_page_50_Picture_32.jpeg)

## **Weitere Informationen zu Ihrem Receiver**

## **Datei-Wiedergabe**

#### *Wiedergabe von DivX-Dateien*

- Dieses Gerät kann DivX-Dateien mit der Dateierweiterung <.divx>, <.div> oder <.avi> abspielen (ungeachtet der Schreibung mit Groß- und Kleinbuchstaben).
- Audio-Stream muss mit MP3 oder Dolby Digital konform sein.
- Dateien, die mit Zeilensprung-Abtastung codiert sind, werden möglicherweise nicht richtig abgespielt.
- Die maximale Bitrate für Videosignale (Durchschnitt) beträgt 4 Mbps (für Discs)/2 Mbps (für USB).

#### *Wiedergabe von MPEG1/MPEG2-Dateien*

- Dieses Gerät kann MPEG1/MPEG2-Dateien mit den Erweiterungscodes <.mpg>, <.mpeg> oder <.mod> abspielen.
- Das Stream-Format muss dem MPEG System/Programm-Stream entsprechen. Das Dateiformat soll MP@ML (Main Profile @ Main Level)/SP@ML (Simple Profile @ Main Level)/MP@LL (Main Profile @ Low Level) sein.
- Audio-Streams müssen mit MPEG1 Audio Layer-2 oder Dolby Digital konform sein.
- Die maximale Bitrate für Videosignale (Durchschnitt) beträgt 4 Mbps (für Discs)/2 Mbps (für USB).

#### *Wiedergabe von JPEG-Dateien*

- Dieses Gerät kann JPEG-Dateien mit den Erweiterungscodes <.jpg> oder <.jpeg> abspielen.
- Dieses Gerät kann JPEG-Dateien abspielen, die eine Auflösung von 32 x 32 bis 8 192 x 7 680 haben.

 Es kann je nach Auflösung eine gewisse Zeit dauern, die Datei anzuzeigen.

• Dieses Gerät kann Baseline-MP3-Dateien abspielen. Progressive JPEG-Dateien oder verlustfreie JPEG-Dateien können nicht wiedergegeben werden.

#### **Kenwood übernimmt keine**

**Verantwortung für jeglichen Datenverlust in einem iPod/iPhone und/oder einem USB-Massenspeichergerät bei der Verwendung dieses Geräts.**

#### *Wiedergabe von MP3/WMA/WAV/AAC-Dateien*

- Dieses Gerät kann MP3-Dateien mit der Dateierweiterung <.mp3>, <.wma>, <.wav> oder <.m4a> abspielen (ungeachtet der Schreibung mit Groß- und Kleinbuchstaben).
- Dieser Receiver kann die Dateien abspielen, die den unten aufgeführten Bedingungen entsprechen:
	- Bit-Rate: MP3/WMA: 32 kbps — 320 kbps AAC: 16 kbps — 320 kbps
	- Samplingfrequenz: 48 kHz, 44,1 kHz, 32 kHz (für MPEG1) 24 kHz, 22,05 kHz, 16 kHz (für MPEG2) 48 kHz, 44,1 kHz, 32 kHz, 22,05 kHz (für WMA) 44,1 kHz (für WAV) 48 kHz, 44,1 kHz (für AAC)
- Diese Einheit kann die ID3-Tag-Version 1,0/1,1/2,2/2,3/2,4 (für MP3) anzeigen.
- Diese Einheit kann auch den WAV/WMA-Tag anzeigen.
- Dieser Receiver kann die mit VBR (variabler Bitrate) aufgenommenen Dateien abspielen.
- Die mit VBR aufgenommenen Dateien weisen eine Diskrepanz zwischen Anzeige verflossener Zeit auf.
- Dieses Gerät eignet sich nicht zur Wiedergabe der folgenden Dateien:
	- MP3-Dateien, die in den Formaten MP3i und MP3 PRO codiert sind.
	- MP3-Dateien, die mit Layer 1/2 codiert sind.
	- WMA-Dateien, die mit verlustfreien, professionellen und Sprachformaten codiert sind.
	- WMA-Dateien, die nicht auf Windows Media® Audio basieren.
	- WMA/AAC-Dateien, die mit DRM kopiergeschützt sind.
	- Von einer anderen Anwendung als iTunes codierte AAC-Dateien.
	- AAC-Dateien, die mit FairPlay kopiergeschützt sind (ausgenommen die auf einem iPod gespeicherten).
	- Dateien, die Daten wie AIFF, ATRAC3 usw. enthalten.

## **Tonsignale, über die Klemmen an der Rückseite ausgegeben**

#### *Über die Analogbuchsen (Speaker out/Front Preout/Rear Preout)*

2-Kanal-Signal wird ausgegeben. Beim Abspielen einer mehrkanalig codierten Disc werden Mehrkanalsignale abgemischt.

![](_page_52_Picture_142.jpeg)

## **Sprachcodes (für DVD/DivX-Sprachauswahl)**

## **Störungssuche**

Was wie eine Betriebsstörung erscheint, muss nicht immer ein ernstes Problem darstellen. Gehen Sie die folgenden Prüfpunkte durch, bevor Sie sich an den Kundendienst wenden.

• Für Bedienverfahren mit externen Komponenten siehe auch mit den für die Verbindungen verwendeten Adaptern mitgelieferte Anweisungen (ebenso wie die mit den externen Komponenten mitgelieferte Anweisungen).

#### **Message Abhilfe/Ursache** "No Signal" • Startet die Wiedergabe auf der externen Komponente, die an der AV-IN-Eingangsklemme angeschlossen ist. • Prüfen Sie die Kabel und Verbindungen. • Signaleingang ist zu schwach. • "Miswiring DC Offset Error" • "Warning DC Offset Error" Ein Lautsprecherkabel ist kurzgeschlossen oder hat die Fahrzeugkarosserie berührt. Verdrahten oder isolieren Sie das Lautsprecherkabel nach Bedarf, und setzen dann die Einheit zurück (☞ Seite 3). Siehe auch INSTALLATION-HANDBUCH. "Parking off" Es wird kein Wiedergabebild gezeigt, wenn die Feststellbremse nicht angezogen ist. "Authorization Error" | Prüfen Sie, ob der angeschlossene iPod/iPhone kompatibel mit diesem Gerät ist. (☞ Seite 21) "USB Device Error" • Die USB-Versorgungsspannung ist anormal. • Schalten Sie die Einheit aus und wieder ein. • Schließen Sie ein anderes USB-Gerät an. "No BT Dongle" Bluetooth-Adapter (KS-UBT1) ist abgenommen. "Connection Error" Das Gerät ist registriert, aber die Verbindung ist fehlgeschlagen. Schließen Sie das registrierte Gerät an. ( · Seite 44) "Please Wait..." Die Einheit bereitet die Verwendung der Bluetooth-Funktion vor. Wenn die Meldung nicht verschwindet, schaltet Sie die Einheit aus und wieder ein, und schließen dann das Gerät erneut an (oder setzen die Einheit zurück). "NO Voice Device" Das angeschlossene Handy hat nicht das Spracherkennungssystem. "NO Data" Kein Telefonbuch ist im angeschlossenen Bluetooth-Handy enthalten. "Initialize Error" Die Initialisierung des Bluetooth-Moduls durch die Einheit ist fehlgeschlagen. Probieren Sie den Betrieb erneut. "Dial Error" Rufwahl ist fehlgeschlagen. Probieren Sie den Betrieb erneut. "Hung Up Error" Der Ruf ist noch nicht beendet. Parken Sie Ihr Fahrzeug und tätiten Sie den Anruf mit dem angeschlossenen Mobiltelefon. "Pick Up Error" Empfang eines Anrufs durch die Einheit ist fehlgeschlagen. "Pairing Mode Error" | Pairing zwischen der Einheit und dem Bluetooth-Gerät ist fehlgeschlagen. Registrieren Sie das Gerät erneut. (☞ Seite 43)

## **Wenn die folgenden Meldungen erscheinen**

## **Wenn eine Störungen vorzuliegen scheint**

![](_page_54_Picture_240.jpeg)

\* Kaufen Sie das KNA-RCDV331 getrennt.

![](_page_55_Picture_212.jpeg)

## **Technische Daten**

## **Monitor-Sektion**

#### Bildgröße

- : 6,1 Zoll (diagonal) breit
- :  $136,2 \, \text{mm}$  (B)  $\times$  72 mm (H)

#### Displaysystem

: Transparentes TN LCD-Panel

#### Ansteuerungssystem

: TFT Active-Matrix-System

#### Anzahl der Pixel

: 1 152 000 (800H  $\times$  480V  $\times$  RGB)

#### Effektive Pixel

: 99,99%

#### Pixelanordnung

: RGB-Streifenanordnung

#### Rückbeleuchtung

 $\cdot$  LED

### **DVD/-Player-Sektion**

#### D/A-Wandler

 $\cdot$  24 Bit

#### Audio-Decoder

: Linear PCM/Dolby Digital/dts/MP3/ WMA/AAC/WAV

#### Video-Decoder

: MPEG1/MPEG2/DivX

#### Gleichlaufschwankungen

: Unterhalb der Messgrenze

#### Frequenzgang

Samplingfrequenz;

![](_page_56_Picture_339.jpeg)

#### Klirrfaktor

: 0,010% (1 kHz)

#### Signal-Rauschabstand (dB)

: 99 dB (DVD-Video 96 kHz)

#### Dynamikumfang

: 98 dB (DVD-Video 96 kHz)

#### Disc-Format

: DVD-Video/VIDEO-CD/CD-DA

#### Samplingfrequenz

: 44,1/48/96 kHz

#### Quantifizierung-Bitzahl

: 16/20/24 Bit

## **USB-Schnittstellensektion**

#### USB-Standard

: USB 2.0 Full Speed

#### Dateisystem

: FAT 16/32

#### Maximaler Versorgungsstrom

:  $DC 5 V = 1 A$ 

#### D/A-Wandler

: 24 Bit

#### Video-Decoder (Max 2 Mbps)

: MPEG1/MPEG2/DivX

#### Audio-Decoder

: MP3/WMA/AAC/WAV (Linear PCM)

## **Bluetooth-Sektion (DDX4028BT/**

#### **DDX4058BT)**

#### **Technologie**

- : Bluetooth Ver.2.0 Certified
- **Frequenz** 
	- : 2,402 2,480 GHz

#### Ausgangsleistung

: +4dBm (MAX), 0dBm (AVE), Power Class2

#### Maximaler Kommunikationsbereich

: Sichtlinie ca. 10 m (32,8 Fuß)

#### Profil

HFP (Hands Free Profile), OPP (Object Push Profile), PBAP (Phonebook Access Profile), A2DP (Advanced Audio Distribution Profile), AVRCP (Audio/Video Remote Control Profile)

### **UKW-Tuner-Sektion**

Frequenzgang (50 kHz) : 87,5 MHz – 108,0 MHz Nutzbare Empfindlichkeit (S/N: 26 dB) : 0,7 μV/75 Ω Geräuschberuhigung (S/N: 46 dB) : 1,6 μV/75 Ω Frequenzgang  $(\pm 3.0 \text{ dB})$ : 30 Hz – 15 kHz Signal-Rauschabstand (dB) : 65 dB (MONO) Trennschärfe (± 400 kHz) : ≥ 80 dB Übersprechdämpfung : 35 dB (1 kHz)

### **LW-Tunersektion**

Frequenzgang (9 kHz) : 153 kHz – 279 kHz Nutzbare Empfindlichkeit : 45 μV

### **MW-Tunersektion**

Frequenzgang (9 kHz) : 531 kHz – 1611 kHz Nutzbare Empfindlichkeit

: 25 μV

## **Video-Sektion**

Farbsystem des externen Videoeingangs : PAL/NTSC Externer Videoeingangspegel (Minibuchse) : 1 Vs-s/ 75 Ω Externer Audio-Maximaleingangspegel (Minibuchse) : 2 V/ 25 kΩ Videoausgangspegel (Cinch-Buchse) : 1 Vs-s/ 75 Ω Audio-Ausgangspegel (Minibuchse) : 1,2 V/ 10 kΩ Analoger RGB-Eingang : 0,7 Vs-s/ 75 Ω

## **Audio-Sektion**

Maximale Leistung (Vorne u. Hinten)  $\cdot$  50 W  $\times$  4 Volle Bandbreitenleistung (Vorne u. Hinten) (PWR DIN 45324, +B=14,4V)  $: 30 W \times 4$ Vorverstärkungspegel (V) : 4 V/10 kΩ Vorverstärkungsimpedanz : ≤ 600 Ω Lautsprecherimpedanz  $\cdot$  4 – 8  $\cap$ 

## **Allgemeines**

Betriebsspannung : 14,4 V (10,5 – 16 V Toleranz) Maximale Stromaufnahme  $\cdot$  10 A Abmessungen ( $B \times H \times T$ ) :  $182 \times 112 \times 163$  mm Betriebstemperaturbereich :  $-10^{\circ}$ C –  $+60^{\circ}$ C Lagertemperaturbereich  $-20^{\circ}C = +85^{\circ}C$ Gewicht : 2,0 kg

 (DDX4028BT/DDX4058BT) 1,9 kg (DDX3028/DDX3058)

Obwohl die effektiven Pixel für das Flüssigkristall-Panel als 99,99% oder mehr angegeben sind, können 0,01% der Pixel nicht oder nicht korrekt leuchten.

Änderungen bei technischen Daten bleiben vorbehalten.

- Manufactured under license under U.S. Patent #'s: 5,451,942; 5,956,674; 5,974,380; 5,978,762; 6,487,535 & other U.S. and worldwide patents issued & pending. DTS and the Symbol are registered trademarks, & DTS 2.0+ Digital Out and the DTS logos are trademarks of DTS, Inc. Product includes software. © DTS, Inc. All Rights Reserved.
- Manufactured under license from Dolby Laboratories. Dolby and the double-D symbol are trademarks of Dolby Laboratories.
- The "AAC" logo is a trademark of Dolby Laboratories.
- "DVD Logo" is a trademark of DVD Format/Logo Licensing Corporation registered in the US, Japan and other countries.
- Microsoft and Windows Media are either registered trademarks or trademarks of Microsoft Corporation in the United States and/or other countries.
- "Made for iPod" and "Made for iPhone" mean that an electronic accessory has been designed to connect specifically to iPod or iPhone, respectively, and has been certified by the developer to meet Apple performance standards. Apple is not responsible for the operation of this device or its compliance with safety and regulatory standards. iPhone, iPod, iPod classic, iPod nano, and iPod touch are trademarks of Apple Inc., registered in the U.S. and other countries.
- iTunes is a trademark of Apple Inc.
- This item incorporates copy protection technology that is protected by U.S. patents and other intellectual property rights of Rovi Corporation. Reverse engineering and disassembly are prohibited.
- DivX®, DivX Certified® und die zugehörigen Logos sind Marken von DivX, Inc. und werden unter Lizenz verwendet.
- ÜBER DIVX VIDEO: DivX® ist ein digitales Videoformat, erstellt von DivX, Inc. Dies ist ein Gerät mit der offiziellen Kennzeichnung DivX Certified®, welches DivX-Video abspielt. Gehen Sie zu divx.com für weitere Informationen und Software-Tools zum Konvertieren Ihrer Dateien in DivX-Video.
- ÜBER DIVX VIDEO-ON-DEMAND: Das DivX Certified® Gerät muss registriert werden, um DivX Video-on-Demand (VOD) Filme abzuspielen. Zum Erhalten Ihres Registrierungscodes suchen Sie den Abschnitt DivX VOD in Ihrem Gerät-Setup-Menü auf. Besuchen Sie vod.divx.com für weitere Informationen zum Fertigstellen Ihrer Registrierung.

## **KS-UBT1 (USB-Bluetooth Adapter)**

## **Bedienungsanleitung**

#### $\triangle$  ACHTUNG:

Durch nicht von Kenwood genehmigte Änderungen oder Modifikationen kann die Befugnis des Benutzers zum Betrieb des Geräts hinfällig werden.

- Dieser Adapter wurde ausschließlich zur Verwendung mit Auto-Receivern von Kenwood entworfen. Verwenden Sie diesen Adapter nicht mit einem anderen Auto-Receiver. Einzelheiten siehe mit Ihrem Receiver mitgelieferte Bedienungsanleitung.
- Die Wortmarke Bluetooth und die Logos sind Eigentum der Bluetooth SIG, Inc., und jegliche Verwendung solcher Marken durch die Kenwood Corporation geschieht unter Lizenz. Andere Warenzeichen und Handelsnamen sind Eigentum ihrer jeweiligen Besitzer und werden von uns anerkannt.

![](_page_59_Figure_6.jpeg)

## **Technische Daten**

Bluetooth-Version: Bluetooth 2.0 certified Stärkenklasse: Klasse 2 Radio Dienstbereich: 10 m (10,9 yd) USB-Standards: USB V1.1 (Full Speed) Leistungsaufnahme: 54,3 mA/5 V (max.) Abmessungen ( $B \times H \times T$ ):  $15$  mm  $\times$  19 mm  $\times$  5.6 mm  $(5/8" \times 3/4" \times 1/4")$ 

Lassen Sie den Bluetooth-Adapter eingesteckt, während Sie die Bluetooth-Funktion verwenden.

Wenn der Adapter abgenommen ist, legen Sie ihn an einer sicheren Stelle ab.

![](_page_59_Picture_11.jpeg)

**Approved by TRA** 

MTC: OFICIO No 8396-2008-MTC/29

**CONATEL certificate No: 001516** 

SUBTEL: 30234/DFRS00045/F-49

**Complies with IDA** Standards DB102150

"This telecommunication equipment conforms to NTC technical requirement"

> 13973/POSTEL/2010 2366

TEC/WR/I/MOD-08/02/135.APR 08

## **Konformitätserklärung in Bezug auf die R&TTE-Vorschrift 1999/5/**

#### **EC Hersteller:**

Kenwood Corporation 2967-3 Ishikawa-machi, Hachioji-shi, Tokyo, 192-8525 Japan

**EU-Vertreter:**

Kenwood Electronics Europe BV Amsterdamseweg 37, 1422 AC UITHOORN, Niederlande

#### **English**

Hereby, Kenwood declares that this unit KS-UBT1 is in compliance with the essential requirements and other relevant provisions of Directive 1999/5/EC.

#### **Français**

Par la présente Kenwood déclare que l'appareil KS-UBT1 est conforme aux exigences essentielles et aux autres dispositions pertinentes de la directive 1999/5/CE.

Par la présente, Kenwood déclare que ce KS-UBT1 est conforme aux exigences essentielles et aux autres dispositions de la directive 1999/5/CE qui lui sont applicables.

#### **Deutsch**

Hiermit erklärt Kenwood, dass sich dieser KS-UBT1 in Übereinstimmung mit den grundlegenden Anforderungen und den anderen relevanten Vorschriften der Richtlinie 1999/5/EG befindet. (BMWi)

Hiermit erklärt Kenwood die Übereinstimmung des Gerätes KS-UBT1 mit den grundlegenden Anforderungen und den anderen relevanten Festlegungen der Richitlinie 1999/5/EG. (Wien)

#### **Nederlands**

Hierbij verklaart Kenwood dat het toestel KS-UBT1 in overeenstemming is met de essentiële eisen en de andere relevante bepalingen van richtlijn 1999/5/EG. Bij deze verklaat Kenwood dat deze KS-UBT1 voldoet aan de

essentiële eisen en aan de overige relevante bepalingen van Richtlijn 1999/5/EC.

#### **Italiano**

Con la presente Kenwood dichiara che questo KS-UBT1 è conforme ai requisiti essenziali ed alle altre disposizioni pertinenti stabilite dalla direttiva 1999/5/CE.

#### **Español**

Por medio de la presente Kenwood declara que el KS-UBT1 cumple con los requisitos esenciales y cualesquiera otras disposiciones aplicables o exigibles de la Directiva 1999/5/CE.

#### **Português**

Kenwood declara que este KS-UBT1 está conforme com os requisitos essenciais e outras disposições da Directiva 1999/5/CE.

#### **Polska**

Kenwood niniejszym oświadcza, że KS-UBT1 spełnia zasadnicze wymogi oraz inne istotne postanowienia dyrektywy 1999/5/EC.

#### **Český**

Kenwood timto prohlasuje, ze KS-UBT1 je ve shode se zakladnimi pozadavky a s dalsimi prislusnymi ustanoveni Narizeni vlady c. 426/2000 Sb.

#### **Magyar**

Alulírott, Kenwood, kijelenti, hogy a jelen KS-UBT1 megfelel az 1999/5/EC irányelvben meghatározott alapvető követelményeknek és egyéb vonatkozó előírásoknak.

#### **Svenska**

Härmed intygar Kenwood att denna KS-UBT1 stär l överensstämelse med de väsentliga egenskapskrav och övriga relevanta bestämmelser som framgår av direktiv 1999/5/EG.

#### **Suomi**

Kenwood vakuuttaa täten että KS-UBT1 tyyppinen laite on direktiivin 1999/5/EY oleellisten vaatimusten ja sitä koskevien direktiivin muiden ehtojen mukainen.

#### **Slovensko**

S tem Kenwood izjavlja, da je ta KS-UBT1 v skladu z osnovnimi zahtevami in ostalimi ustreznimi predpisi Direktive 1999/5/EC.

#### **Slovensky**

Spoločnosť Kenwood týmto vyhlasuje, že KS-UBT1 spĺňa zákldné požiadavky a ďalšie prislušné ustanovenia Direktĺvy 1999/5/EC.

#### **Dansk**

Undertegnede Kenwood erklærer harved, at følgende udstyr KS-UBT1 overholder de væsentlige krav og øvrige relevante krav i direktiv 1999/5/EF.

#### **Ελληνικά**

ΜΕ ΤΗΝ ΠΑΡΟΥΣΑ Kenwood ΔΗΛΩΝΕΙ ΟΤΙ KS-UBT1 ΣΥΜΜΟΡΦΩΝΕΤΑΙ ΠΡΟΣ ΤΙΣ ΟΥΣΙΩΔΕΙΣ ΑΠΑΙΤΗΣΕΙΣ ΚΑΙ ΤΙΣ ΛΟΙΠΕΣ ΣΧΕΤΙΚΕΣ ΔΙΑΤΑΞΕΙΣ ΤΗΣ ΟΔΗΓΙΑΣ 1999/5/EK.

#### **Eesti**

Sellega kinnitab Kenwood, et see KS-UBT1 vastab direktiivi 1999/5/EC põhilistele nõudmistele ja muudele asjakohastele määrustele.

#### **Latviešu**

Ar šo, Kenwood, apstiprina, ka KS-UBT1 atbilst Direktīvas 1999/5/ EK galvenajām prasībām un citiem tās nosacījumiem.

#### **Lietuviškai**

Šiuo, Kenwood, pareiškia, kad šis KS-UBT1 atitinka pagrindinius Direktyvos 1999/5/EB reikalavimus ir kitas svarbias nuostatas.

#### **Malti**

Hawnhekk, Kenwood, jiddikjara li dan KS-UBT1 jikkonforma malħtiġijiet essenzjali u ma provvedimenti oħrajn relevanti li hemm fid-Dirrettiva 1999/5/EC.

#### **Українська**

Компанія Kenwood заявляє, що цей виріб KS-UBT1 відповідає ключовим вимогам та іншим пов'язаним положенням Директиви 1999/5/EC.

#### **Türkisch**

Bu vesileyle Kenwood, KS-UBT1 ünitesinin, 1999/5/EC Direktifinin başlıca gereksinimleri ve diğer ilgili hükümleri ile uyumlu olduğunu beyan eder.

## **KENWOOD**